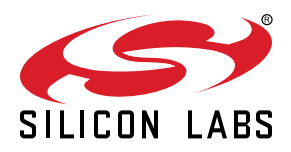

# **AN0038.1: Operational Amplifier (OPAMP)**

This application note describes the theory of operational amplifiers (opamps) in general, and explains how to use the MCU Series 1, and Wireless SoC Series 1 operational amplifiers.

Useful code examples are included, where the theory behind is explained.

#### **KEY POINTS**

- Highly configurable general purpose opamps.
- Cascade connections between two, three, or four opamps.
- Opamp as VDAC output stage.
- Opamp as ADC or ACMP input front-end.
- Software examples.

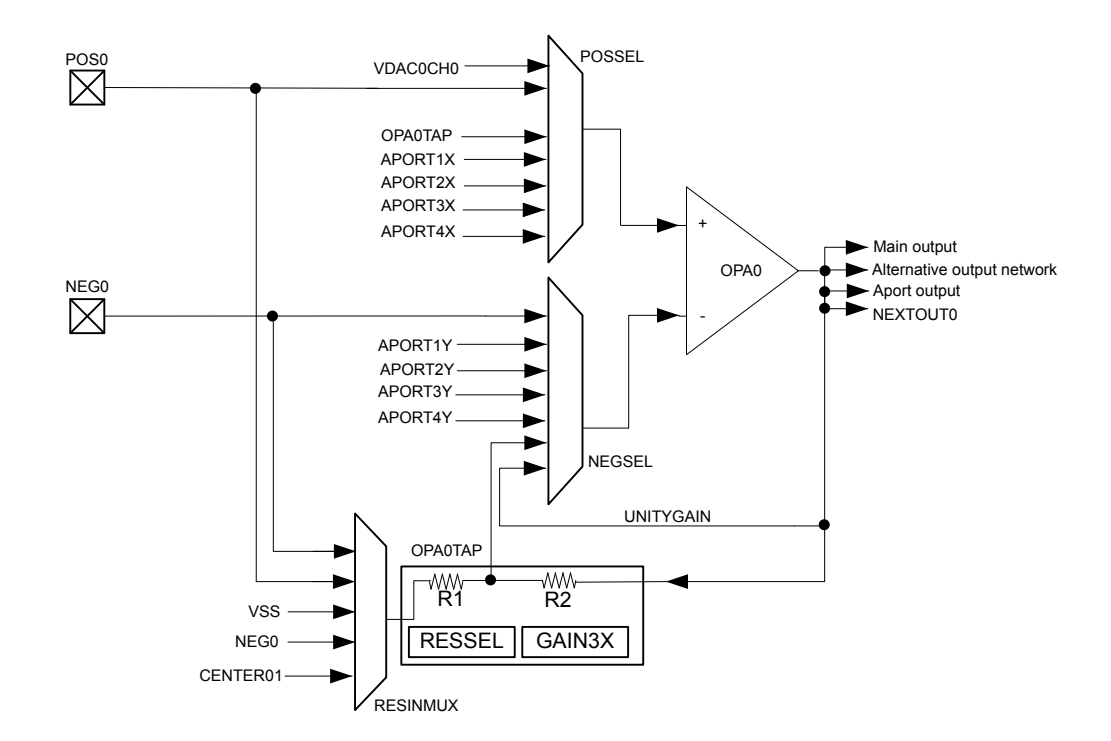

## **1. Device Compatibility**

This application note supports multiple device families, and some functionality is different depending on the device.

MCU Series 1 consists of:

- EFM32 Jade Gecko (EFM32JG12)
- EFM32 Pearl Gecko (EFM32PG12)
- EFM32 Giant Gecko (EFM32GG11/EFM32GG12)
- EFM32 Tiny Gecko (EFM32TG11)

Wireless SoC Series 1 consists of:

- EFR32 Blue Gecko (EFR32BG12/EFR32BG13/EFR32BG14)
- EFR32 Flex Gecko (EFR32FG12/EFR32FG13/EFR32FG14)
- EFR32 Mighty Gecko (EFR32MG12/EFR32MG13/EFR32MG14)

## <span id="page-2-0"></span>**2. Operational Amplifier**

#### **2.1 Overview**

An opamp is in its simplest form an amplifier with a theoretical infinite gain. The opamp has three main terminals (see Figure 2.1 A simple overview of an opamp on page 3) which are the positive (non-inverting) and negative (inverting) inputs in addition to the output. The general formula for an opamp is given by Figure 2.1 A simple overview of an opamp on page 3, where  $A_{\text{Ol}}$  is the open loop gain which is infinite in an ideal opamp.

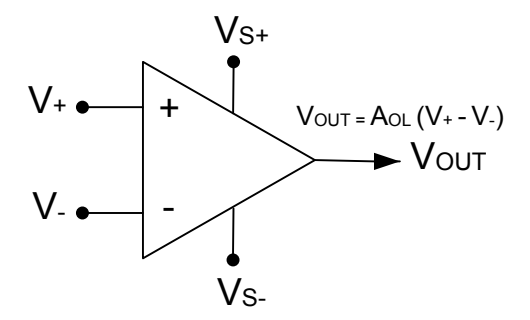

#### **Figure 2.1. A simple overview of an opamp**

In addition to the three main terminals, the opamp has two power supply pins  $V_{S+}$  and  $V_{S-}$ . These two voltage levels define the upper and lower voltage limit for the opamp output. Opamps also have a defined input range, which does not necessarily equal the output range. A rail-to-rail opamp is able to operate in the full range between  $V_{S+}$  and  $V_{S-}$ .

The versatility of the opamp lies in the various possible configurations that can be created by adding different feedback functions between the output and the positive and/or negative inputs. In the simplest form these feedbacks can consist of a few passive components like resistors or capacitors, but can also include more complex circuitry. These feedback connections allow many different kinds of filtering and amplification characteristics.

#### **2.2 Characteristics**

#### *Open loop gain*

The open loop gain (A<sub>OL</sub>) in Figure 2.1 A simple overview of an opamp on page 3 is the gain without positive or negative feedback. Typical values range from 20,000 to 200,000 in physical devices.

#### *Gain bandwidth product*

In a real life opamp the gain is often a tradeoff against the bandwidth the opamp will be able to handle. Because of this relation, these two factors are often presented together as the gain bandwidth product.

#### *Input offset voltage*

The output V<sub>OUT</sub> when V<sub>-</sub> = V<sub>+</sub>. This value is ideally 0, but in real life this value is nonzero.

#### *Slew rate*

The slew rate is the maximum change of voltage the opamp can output per time unit. Normally this is very high, which means that the output voltage can change rapidly. The slew rate is typically a few V/µs.

#### **2.3 Ideal Operational Amplifier**

An ideal opamp is a simplified model of a physical opamp. An ideal opamp is usually considered to have the following characteristics, and they are considered to hold for all input voltages:

- Infinite open loop gain
- Infinite input impedance
- Infinite slew rate
- Infinite bandwidth
- Zero output offset
- Zero input offset voltage
- Zero output impedance
- Zero noise

These characteristics are equivalent to the following two "golden" rules for ideal opamps:

- The opamp will output whatever makes the two inputs as equal as possible  $(V_+ = V_-)$
- The inputs draw no current  $(I_+ = I_- = 0)$

Ideal opamps are used when calculating quantities for physical opamps. Since physical opamps have characteristics that are close to those of an ideal opamp, this is a good approximation in most cases.

## **3. Series 1 Operational Amplifier**

#### **3.1 Overview**

The Series 1 (MCU Series 1, and Wireless SoC Series 1) device has up to four built in general purpose opamps, named OPA0, OPA1, OPA2, and OPA3 in Figure 3.1 A System Overview of the Series 1 Operational Amplifier on page 5. It is possible to connect these opamps together to make more complex configurations in addition to setting up either external or internal feedbacks.

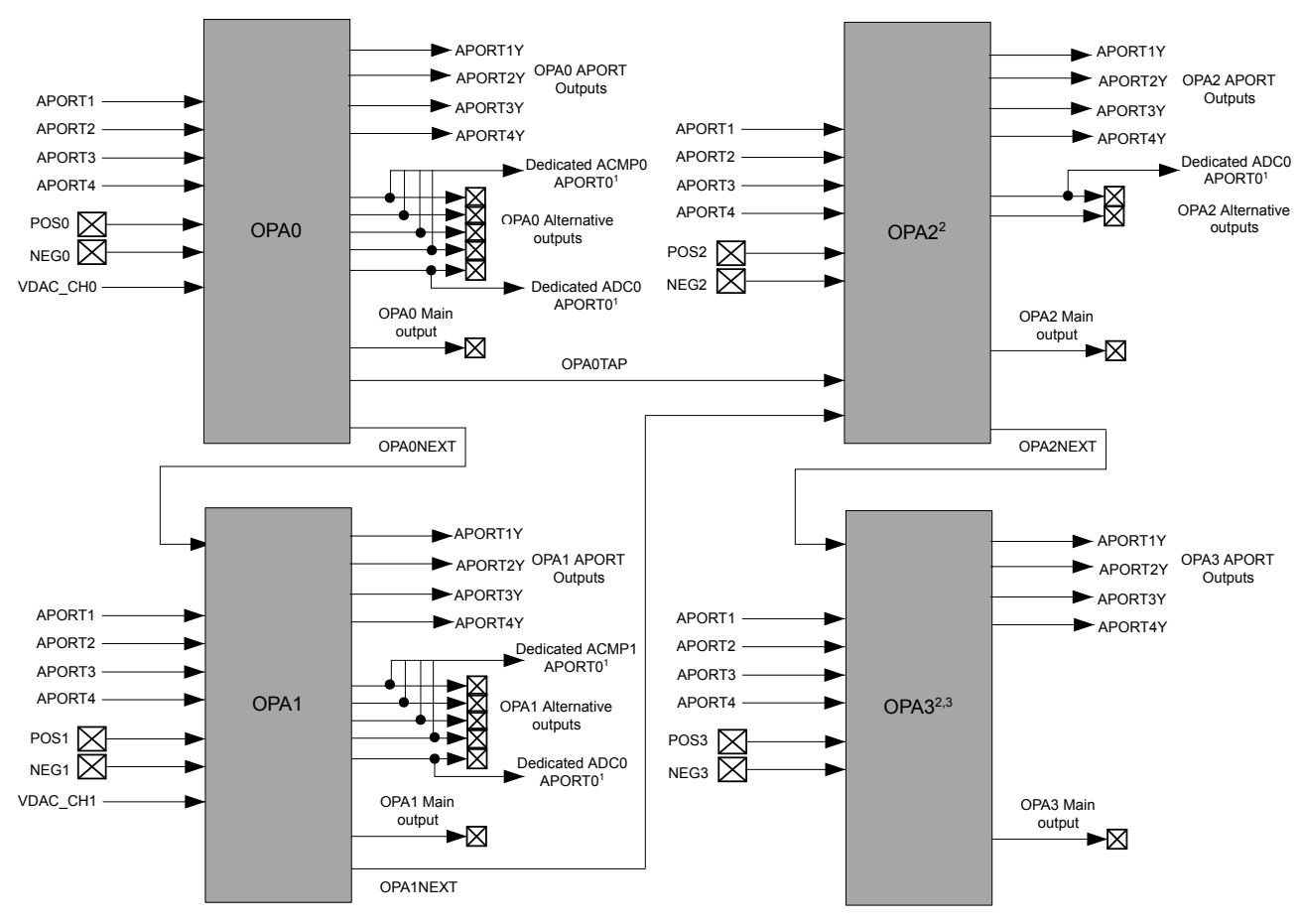

1 The dedicated ACMP0/ACMP1/ADC0 APORT0 are only for EFM32GG11 and EFM32TG11.

2 There is no OPA2 and OPA3 on EFR32xG14 devices.

<sup>3</sup>There is no OPA3 on EFM32JG/PG12, EFR32xG12, and EFR32xG13 devices.

#### **Figure 3.1. A System Overview of the Series 1 Operational Amplifier**

All the Series 1 opamps are rail-to-rail for input and output. The positive source  $V_{S+}$  is equal to AVDD, and the negative source  $V_{S-}$  is connected to ground (see [Figure 2.1 A simple overview of an opamp on page 3\)](#page-2-0). A list containing electrical characteristics of the Series 1 opamps can be found in the device specific datasheets.

**Note:** Since two of the opamps (OPA0, OPA1) are part of the VDAC, the opamp configuration registers are located in the VDAC.

#### <span id="page-5-0"></span>**3.2 Input Configuration**

The inputs to the opamps are controlled through a set of input muxes as shown in Figure 3.2 A Mux Overview of the Series 1 Operational Amplifier on page 6. The feedback path for each of the opamps includes an internal resistor ladder. This ladder can be configured to set the preferred gain value. It is also possible to bypass the ladder in unity gain mode.

The channel can be selected by configuring bitfields in VDACn\_OPAx\_MUX register as shown in Table 3.1 OPAMP Input Channel Selection on page 6.

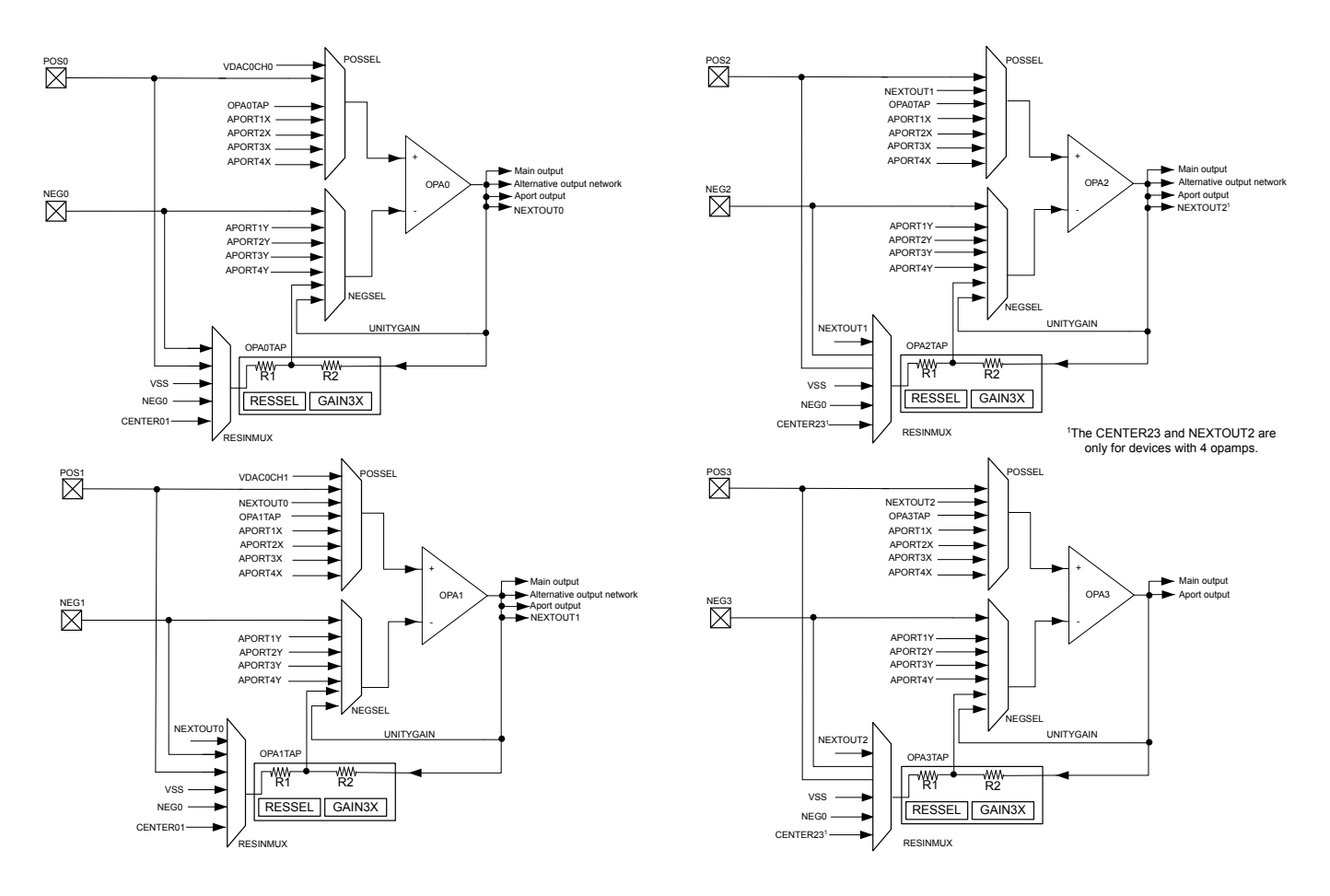

**Figure 3.2. A Mux Overview of the Series 1 Operational Amplifier**

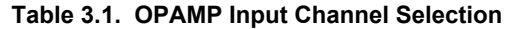

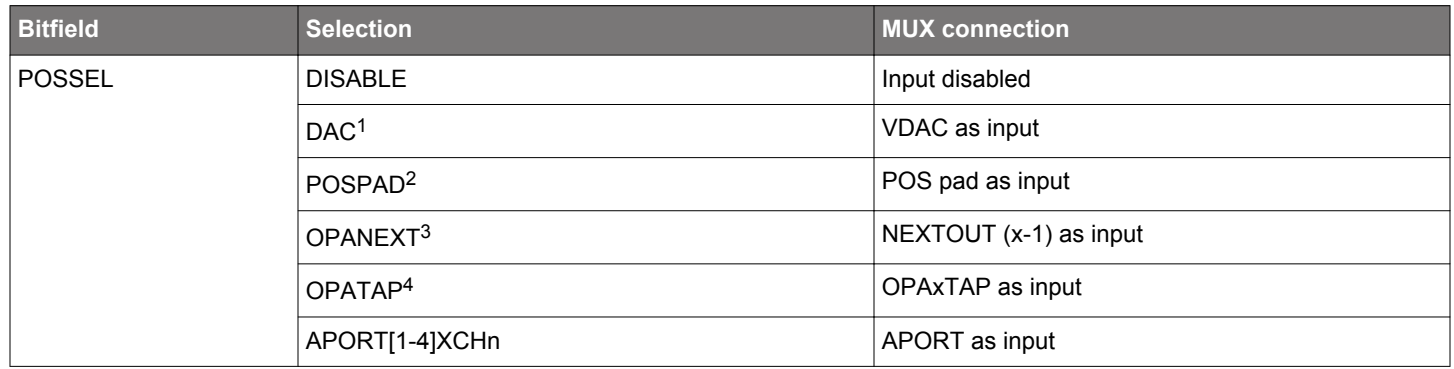

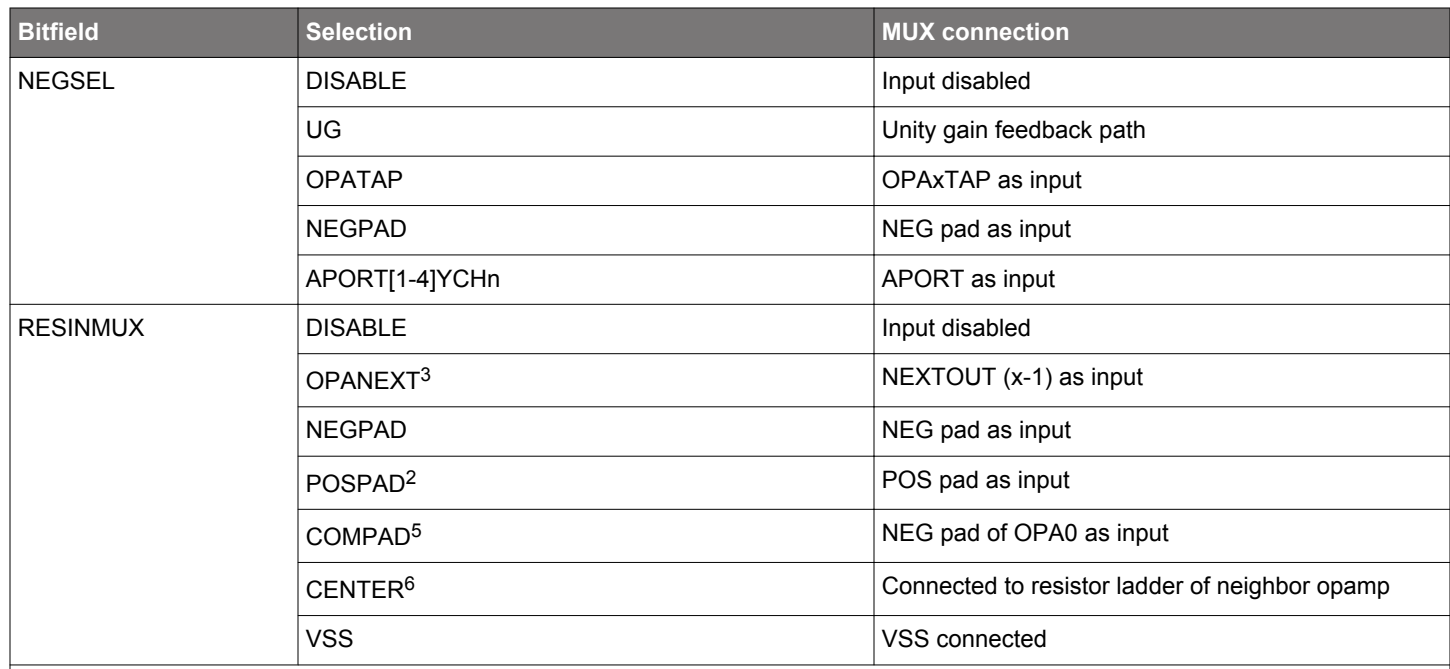

**Note:**

1. The DAC option is only available on OPA0 and OPA1 (see [3.10 Opamp as VDAC Output Stage](#page-12-0)).

2. The POSPAD is the only direct input path for each OPA. When it is selected by RESINMUX, POSSEL should select other indirect path as its input.

3. It is not applicable on OPA0.

4. For OPA2, it is OPA0TAP for three opamp differential amplifier (see [4.11 Three Opamp Differential Amplifier \)](#page-30-0).

5. Direct input to support common reference (see [3.9 Common Reference\)](#page-11-0).

6. It is for fully differential instrumentation amplifier.

The pin-out of POS and NEG pads are listed in [Table 3.3 Pin-out of OPAMP Input and Output on page 9](#page-8-0) and APORT input channels (APORT[1-4]XCHn and APORT[1-4]YCHn) can be found in Analog Port (APORT) Client Maps section in the device specific datasheets.

**Note:** The pins configured as OPAMP inputs should disable over voltage tolerance (OVT) feature by setting the corresponding bit in GPIO\_Px\_OVTDIS register to reduce any potential distortion introduced by the OVT circuitry.

#### **3.3 Output Configuration**

Each opamp has three outputs: the main output, an alternative output network with lower drive strength, and an APORT output with low drive strength. These three outputs can be configured as shown in Figure 3.3 An Output Stage Overview of the Series 1 Operational Amplifier on page 8.

The main and alternative outputs can be enabled or disabled by bitfields in VDACn\_OPAx\_OUT register as shown in Table 3.2 OPAMP Main and Alternative Output on page 8. The APORT output can drive the APORT selection mux by setting APORTOUTEN in VDACn\_OPAx\_OUT register. The APORT channel can be selected by configuring APORTOUTSEL in VDACn\_OPAx\_OUT register.

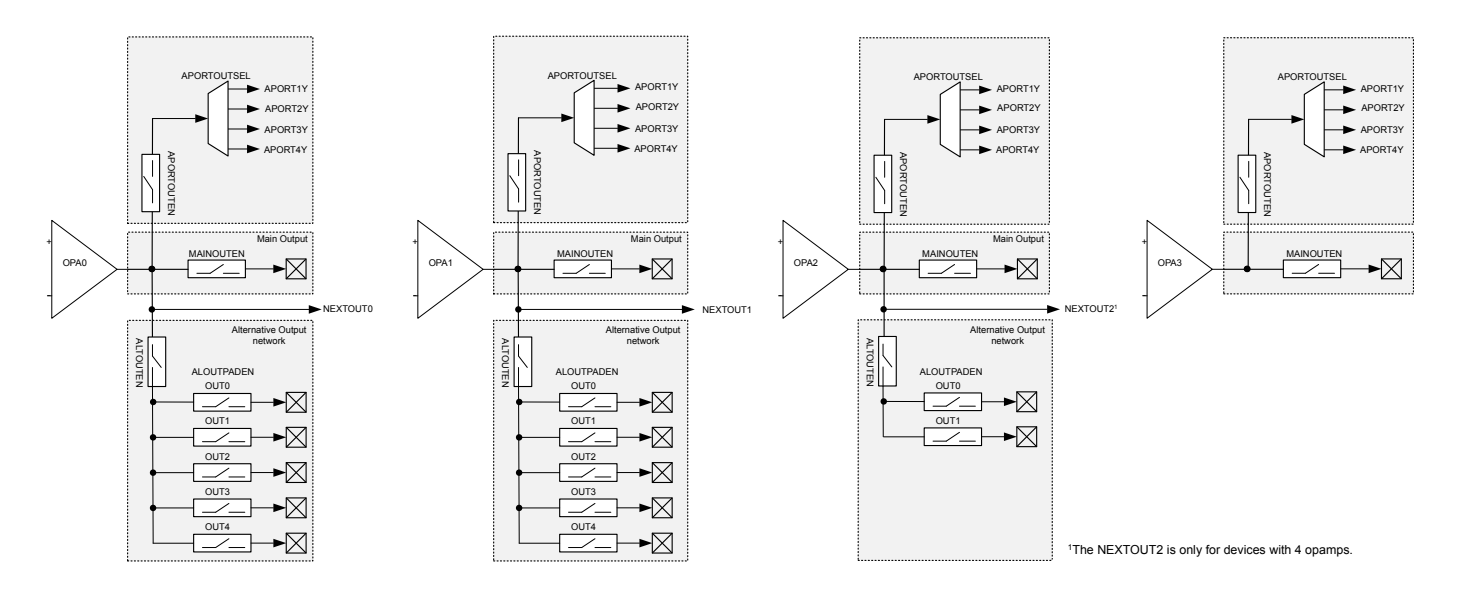

**Figure 3.3. An Output Stage Overview of the Series 1 Operational Amplifier**

**Note:** The OPAMPs can drive outputs above IOVDD and therefore the involved pads typically require over voltage tolerance (OVT) feature to be enabled.

| <b>MAINOUTEN</b> | <b>ALTOUTEN</b> | SHORT <sup>1</sup> | <b>Main Output</b> | <b>Alternative Output<sup>2</sup></b> |
|------------------|-----------------|--------------------|--------------------|---------------------------------------|
| 0                | 0               | 0                  | Disable            | <b>Disable</b>                        |
| 0                | 0               |                    | <b>Disable</b>     | <b>Disable</b>                        |
| 0                |                 | 0                  | <b>Disable</b>     | Enable                                |
| 0                |                 |                    | Enable             | Enable                                |
|                  | 0               | 0                  | Enable             | <b>Disable</b>                        |
|                  | 0               |                    | Enable             | Enable                                |
|                  |                 | 0                  | Enable             | Enable                                |
|                  |                 |                    | Enable             | Enable                                |

**Table 3.2. OPAMP Main and Alternative Output**

1. The main and alternate outputs of each opamp can be shorted together by setting the SHORT bitfield in VDACn\_OPAx\_OUT register.

2. The alternative output network consists of connections to pins which can be individually enabled by configuring ALTOUTPADEN bitfield in VDACn\_OPAx\_OUT register (see Figure 3.3 An Output Stage Overview of the Series 1 Operational Amplifier on page 8).

The pin-out of main and alternative outputs are listed in [Table 3.3 Pin-out of OPAMP Input and Output on page 9](#page-8-0) and APORT output channels (APORT[1-4]YCHn) can be found in Analog Port (APORT) Client Maps section in the device specific datasheets.

<span id="page-8-0"></span>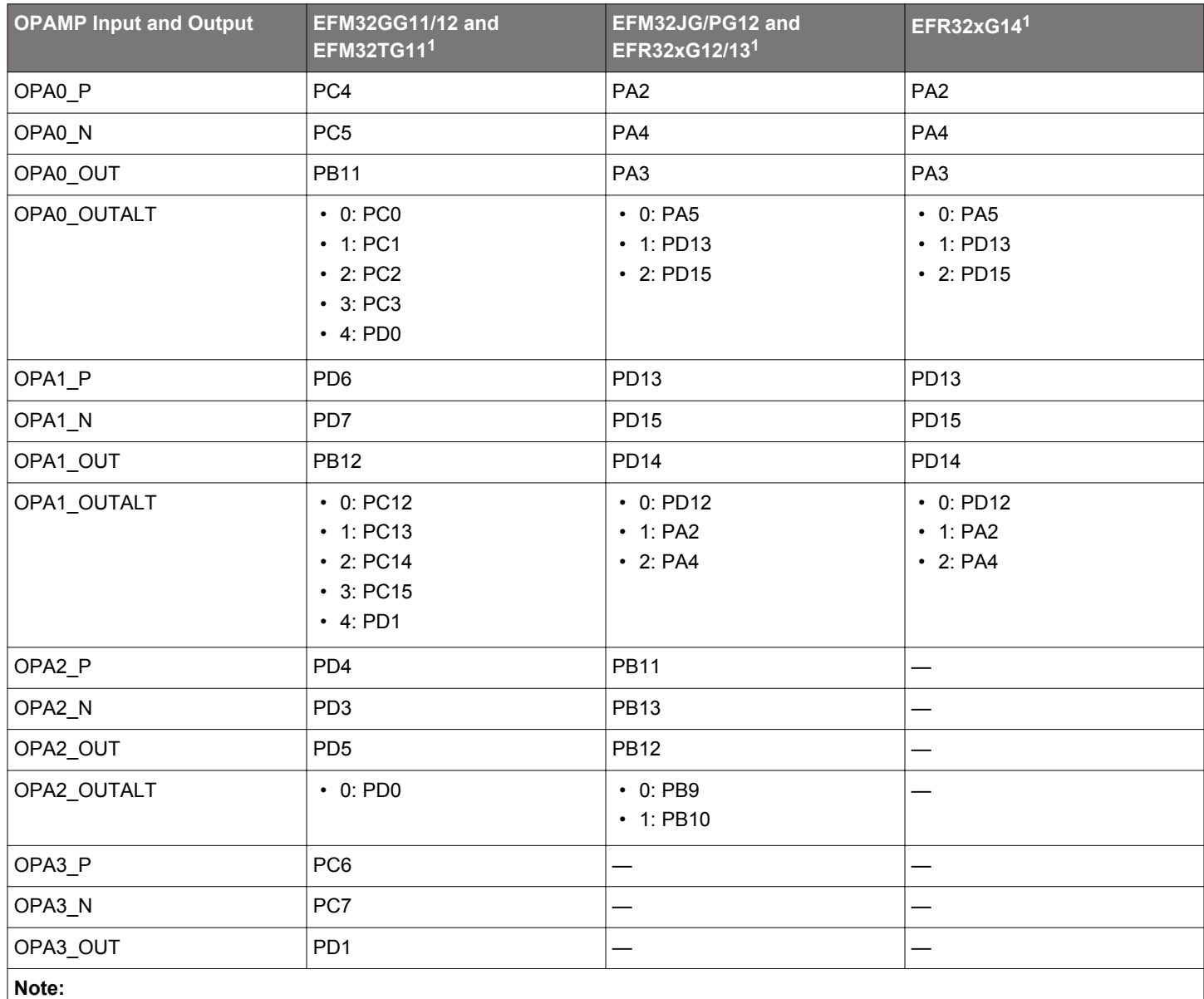

#### **Table 3.3. Pin-out of OPAMP Input and Output**

1. The available GPIOs for each device might vary, such differences are covered in the device specific datasheets.

#### **3.4 APORT Request and Conflict Status**

The request status of APORT buses is visible through the VDACn\_OPAx\_APORTREQ register. If an APORT bus conflict occurs, it is reported in the VDACn\_OPAx\_APORTCONFLICT register. An APORT conflict occurs if an opamp requests the same bus at the same time as another analog peripheral. In addition an APORT conflict is reported if any two of NEGSEL, POSSEL (in VDACn\_OPAx\_MUX register), or APORTOUTSEL (in VDACn\_OPAx\_OUT register) are configured to request the same APORT bus.

#### **3.5 Gain Programming with Internal Resistor Ladder**

The feedback path of each mux includes an internal resistor ladder (R2/R1) that can be used to select a set of gain values (see [Figure](#page-5-0) [3.2 A Mux Overview of the Series 1 Operational Amplifier](#page-5-0) on page 6). Gain is configured by bitfields in VDACn\_OPAx\_MUX register as shown in Table 3.4 Internal Resistor Ladder for Gain Programming on page 10.

**Note:** The gain accuracy of the internal resistor feedback network is limited by the process variation of mux ON resistance and poly resistor which is used to implement R1 and R2.

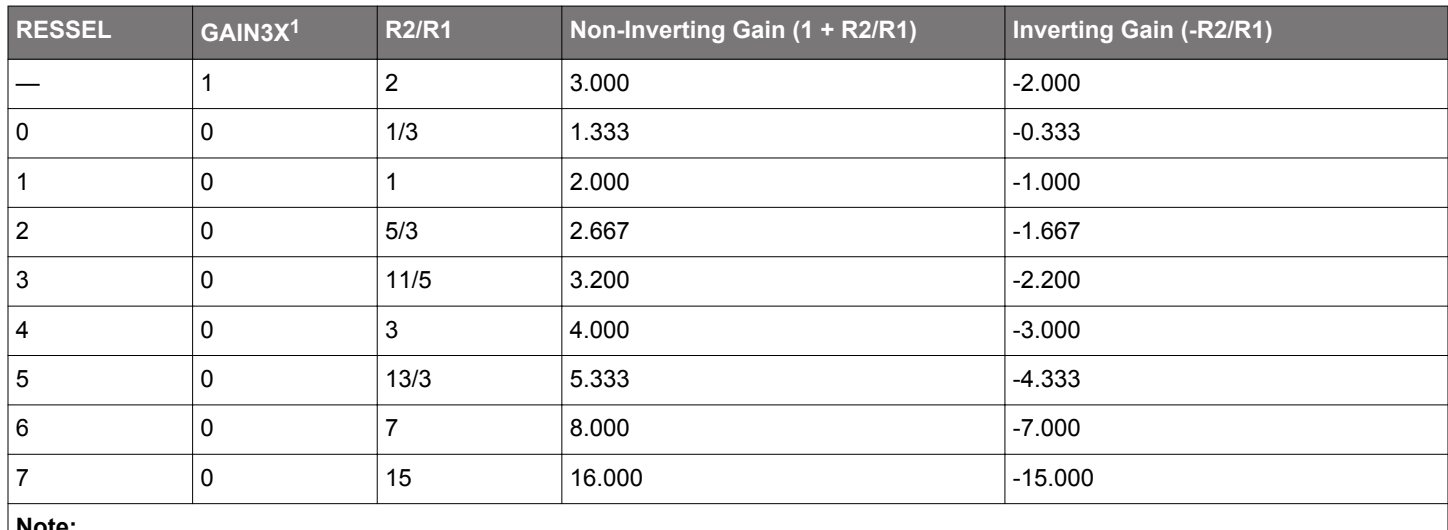

#### **Table 3.4. Internal Resistor Ladder for Gain Programming**

**Note:**

1. When OPA0/1 is used as VDAC CH0/1 output stage, the GAIN3X is set to 1 for VDAC to work properly.

#### **3.6 Opamp Characteristics**

The opamp characteristics are programmable with bitfields in VDACn\_OPAx\_CTRL register as shown in Table 3.5 OPAMP Characteristics on page 10.

#### **Table 3.5. OPAMP Characteristics**

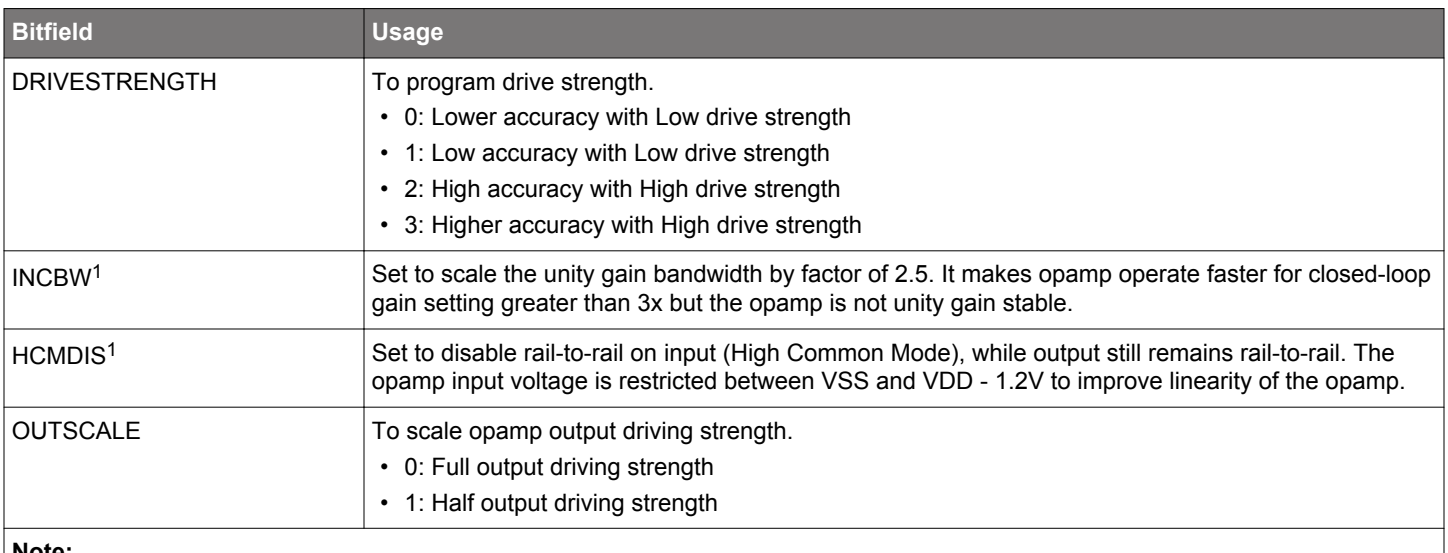

#### **Note:**

1. When OPA0/1 is used as VDAC CH0/1 output stage, the INCBW and HCMDIS are set to 1.

## <span id="page-10-0"></span>**3.7 Timing**

The warmup time, settle time, and startup delay of opamp are programmable with bitfields in VDACn\_OPAx\_TIMER register as shown in Table 3.6 OPAMP Timing on page 11.

## **Table 3.6. OPAMP Timing**

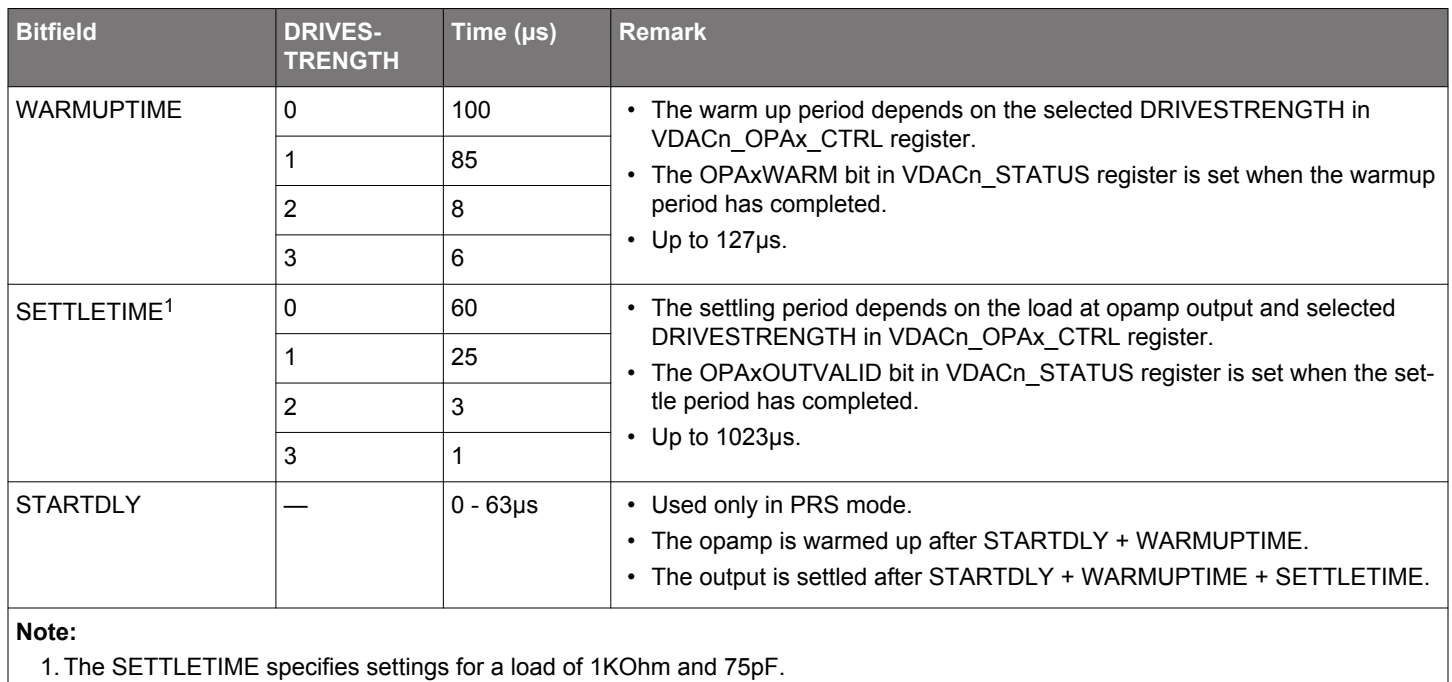

**silabs.com** | Building a more connected world. Rev. 0.1 | 11

#### <span id="page-11-0"></span>**3.8 Enable Source and PRS Output**

The opamp can be enabled by software or PRS, which is configured by bitfields in VDACn\_OPAx\_CTRL register as shown in Table 3.7 OPAMP Enable Source on page 12.

#### **Table 3.7. OPAMP Enable Source**

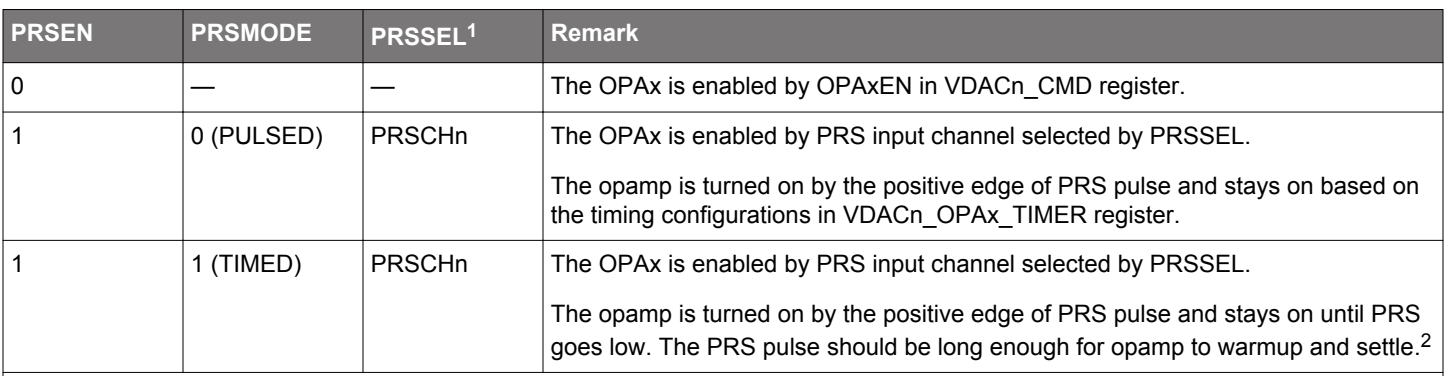

**Note:**

1. The available PRS channels (0 to n) can be found in device reference manual.

2. The OPAxPRSTIMEDERR interrupt flag in VDACn\_IF register indicates a protocol error when the opamp is triggered in PRS TIMED mode. This flag is set if the negative edge of the PRS pulse came before the opamp output was valid.

One of the two asynchronous PRS outputs can be enabled for each opamp, which is configured by PRSOUTMODE in VDACn\_OPAx\_CTRL register as shown in Table 3.8 OPAMP PRS Output on page 12.

#### **Table 3.8. OPAMP PRS Output**

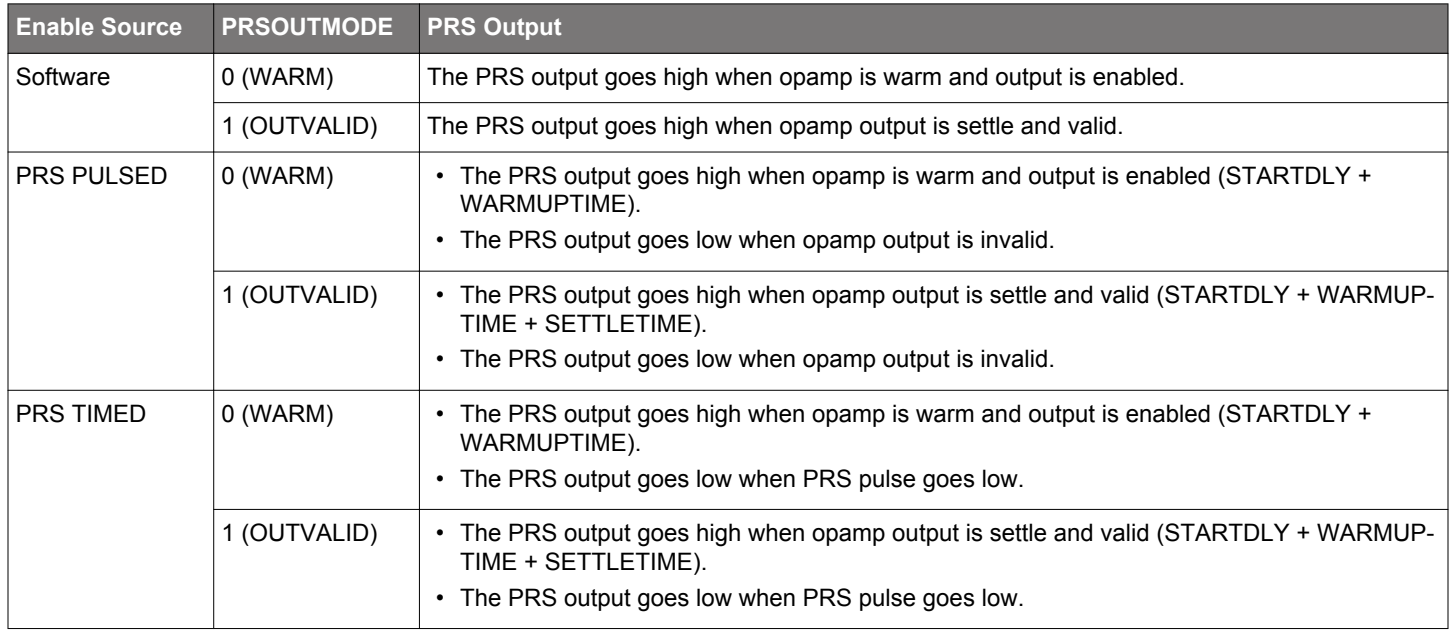

#### **3.9 Common Reference**

It is possible to configure all opamps to have a common reference by setting the RESINMUX bitfield to COMPAD in VDACn\_OPAx\_MUX register. When RESINMUX of all opamps is set to COMPAD mode, the NEGPAD input of OPA0 is used.

#### <span id="page-12-0"></span>**3.10 Opamp as VDAC Output Stage**

The OPA0 and OPA1 are used as VDAC channel 0 (CH0) and channel 1 (CH1) output stage as shown in Figure 3.4 VDAC Output Stage on page 13, when the corresponding channel is enabled. In that configuration, user should not use OPA0EN/OPA1EN or OPA0DIS/OPA1DIS in VDACn\_CMD register to enable or disable the OPA0 or OPA1, because they are under the control of CH0EN/ CH1EN and CH0DIS/CHI1DIS in VDACn\_CMD register. If both VDAC channels are used, OPA0 and OPA1 cannot be used as standalone opamp.

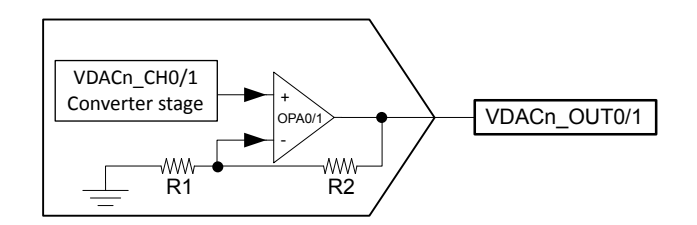

**Figure 3.4. VDAC Output Stage**

## **4. Software Examples**

#### **4.1 Overview**

This application note includes software examples demonstrating how to use the opamp in different configurations. Each of these configurations have a corresponding C software example written for the EFM32PG12, EFM32GG11, EFM32TG11 Starter Kits and EFR32MG12, EFR32MG13, EFR32FG14 radio boards.

The resistors in the examples are internal, so no external resistors or other external components are needed. Table on each example gives an overview of all inputs and outputs (defined in opamp\_config.h) needed to set up the configurations. In all calculations the opamps are assumed to be ideal.

The examples use the APORT to route signals to the opamp's input nodes and to route the opamp's output to a GPIO pin. To change the pin mappings for the examples, refer to the Analog Port (APORT) Client Maps section of your device's datasheet and change the mappings accordingly by using EMLIB type defines (e.g., opaPosSelAPORT3XCH10).

The board connections (EXP header, J101, J012, and WSTK breakout pin) for the opamps can be found in the schematic and assembly drawing of the associated Starter Kit (STK) or Wireless Starter Kit (WSTK) main board.

The board controller on the STK or WSTK provides a virtual COM port (CDC) interface when connected to a computer. The on board device can connect to this serial port interface and communicate directly (baud rate 115200-8-N-1) with the host computer terminal program (e.g., Tera Term).

The examples in following sections are selected by the main menu in the host computer terminal program as below. There is only two opamps in EFR32xG14 devices so Three OPA differential amplifier example is not available on EFR32FG14 radio board.

OPAMP Examples Press a for General OPA mode Press b for Unity gain voltage follower Press c for Non-inverting amplifier Press d for Inverting amplifier Press e for Cascaded non-inverting amplifier Press f for Cascaded inverting amplifier Press g for Two OPA differential amplifier Press h for OPA as ACMP input front-end Press i for OPA as ADC input front-end Press j for Three OPA differential amplifier

The on board device will enter Energy Mode 2 (EM2) or Energy Mode 3 (EM3) when the selected example is running. The user needs to reset the STK or WSTK to select another example.

Unity gain voltage follower at EM3 Reset the STK/WSTK to select another example

To measure the current consumption in EM2 or EM3, the debugger must be disconnected from the IDE. Then, switch the power selector on the STK or WSTK to the "BAT" position and then back to the "AEM" position to provide a Power-on Reset (POR) to the DC-DC converter.

#### **4.2 General Opamp Mode**

The simplest configuration without internal feedback is the general opamp mode. All pins are available externally for custom configuration.

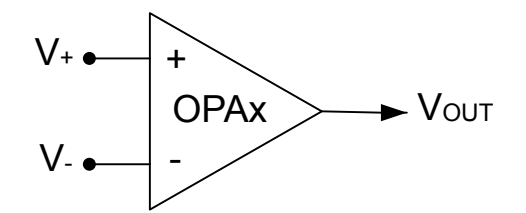

**Figure 4.1. General Opamp Mode**

The opaGeneralMode() function in opamp.c is used to configure the general opamp mode.

```
void opaGeneralMode(OPAMP_TypeDef opaSelect, // OPAx - OPA0/1/2/3
                        OPAMP_PosSel_TypeDef posInput, // V+
                       OPAMP_NegSel_TypeDef negInput, // V-<br>OPAMP_OutMode_TypeDef opaOutput, // VOUT
                       OPAMP_OutMode_TypeDef opaOutput,<br>uint32_t altOutMask)
                                                                  // Enable bit mask if VOUT is alternate o/p
```
Example of opaGeneralMode() usage on SLSTK3701A:

opaGeneralMode(OPA1, opaPosSelPosPad, opaNegSelNegPad, opaOutModeAlt, 0x0100);

Press "a" to run this example and the device stays in EM3.

General OPA mode at EM3 Reset the STK/WSTK to select another example

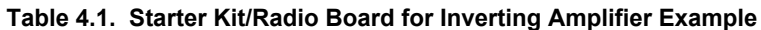

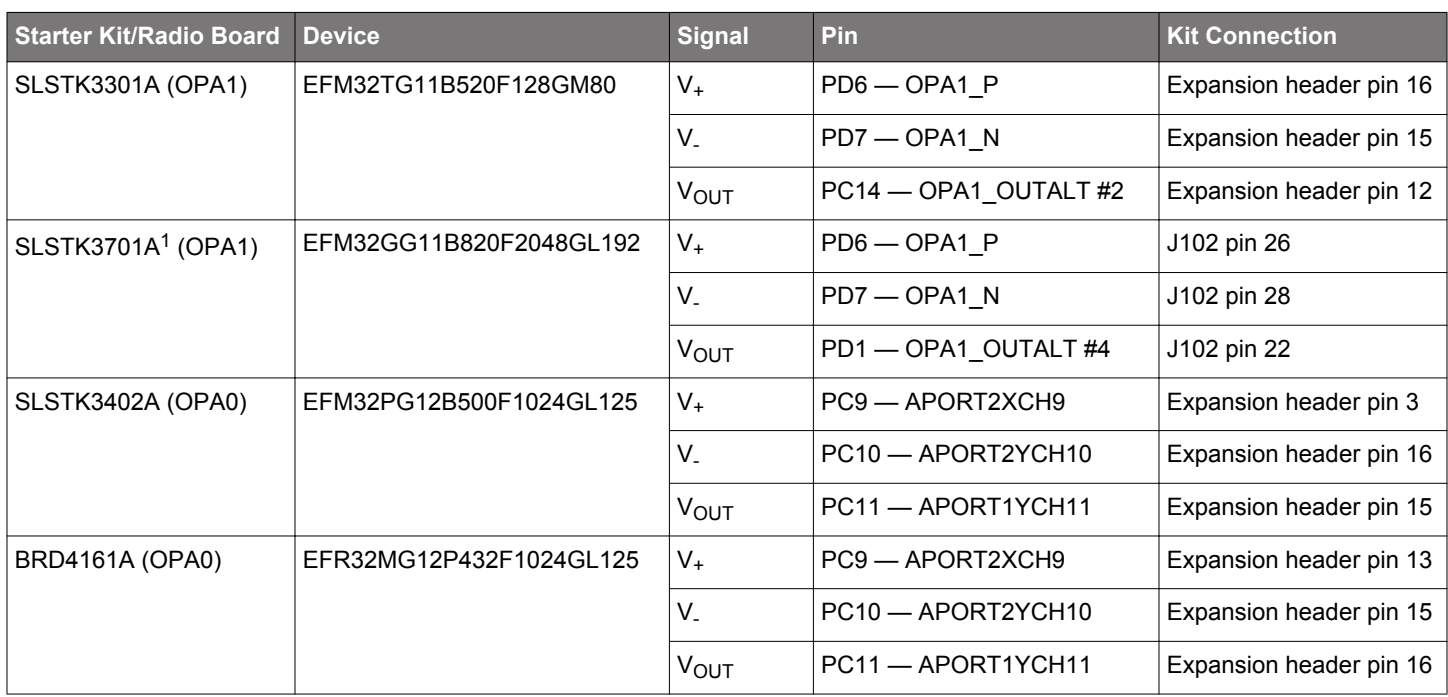

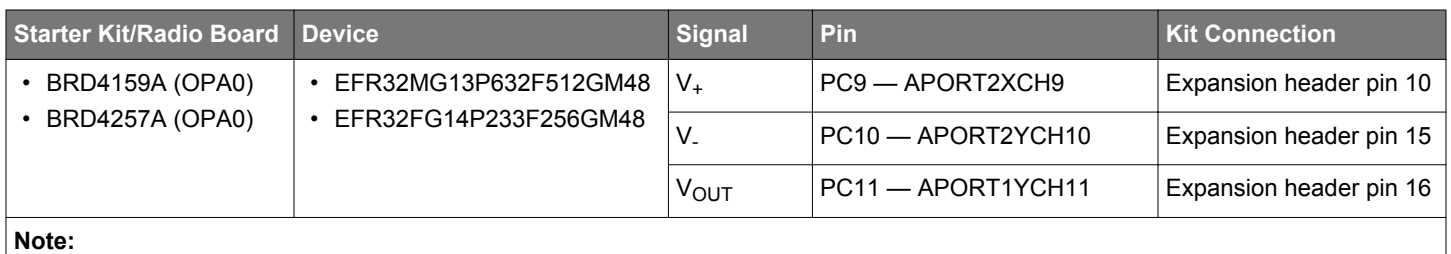

1. On the back side of the SLSTK3402A Starter Kit, there is a footprint of OPA1 to connect external components.

#### **4.3 Unity Gain Voltage Follower**

The simplest configuration with feedback is the voltage follower configuration. Here the output is routed directly back to the inverting input. This configuration outputs the same voltage value as the input,  $V_{IN}$ . The voltage follower is commonly used as a buffer to increase the drive strength to drive higher loads.

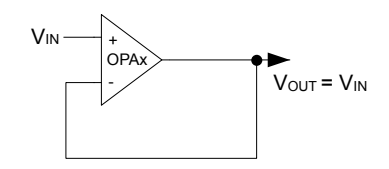

**Figure 4.2. Unity Gain Voltage Follower**

The opaUnityGain() function in opamp.c is used to configure the unity gain voltage follower.

```
void opaUnityGain(OPAMP_TypeDef opaSelect, \frac{1}{2} // OPAx - OPA0/1/2/3
                 OPAMP_PosSel_TypeDef posInput,
                  OPAMP_OutMode_TypeDef opaOutput, // VOUT
                 uint32_t altOutMask) \frac{1}{2} // Enable bit mask if VOUT is alternate o/p
```
Example of opaUnityGain() usage on SLSTK3701A:

opaUnityGain(OPA0, opaPosSelAPORT3XCH10, opaOutModeAPORT4YCH12, 0);

Press "b" to run this example and the device stays in EM3.

Unity gain voltage follower at EM3 Reset the STK/WSTK to select another example

#### **Table 4.2. Starter Kit/Radio Board for Unity Gain Voltage Follower Example**

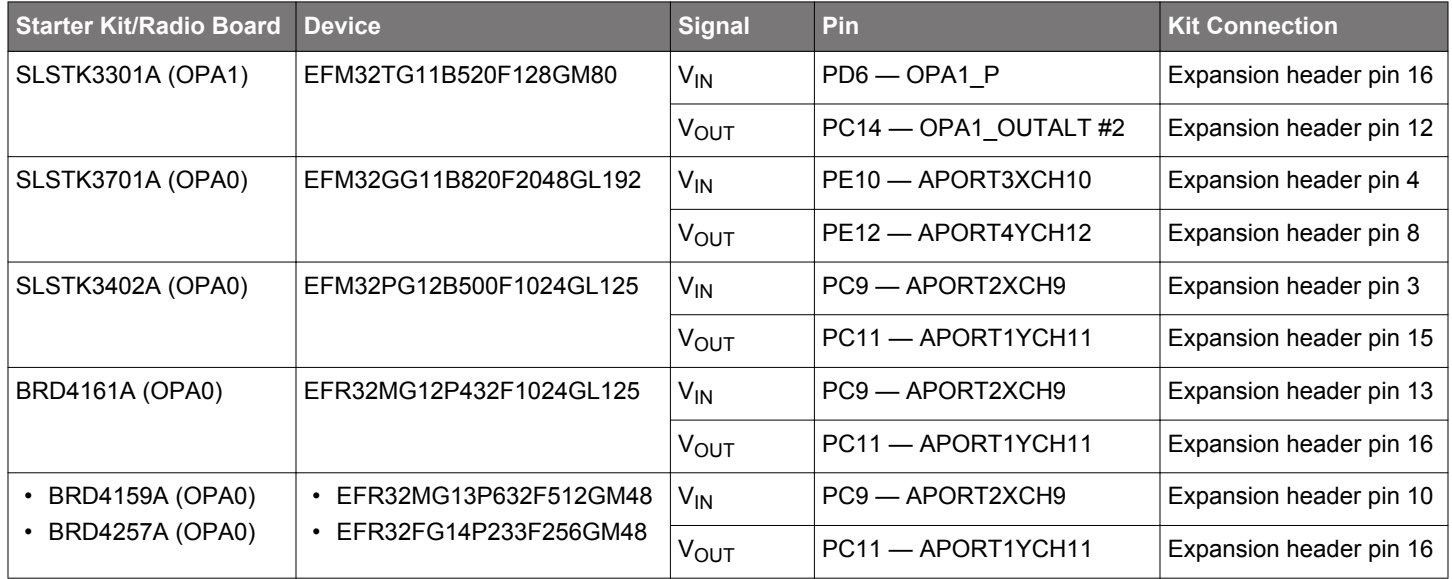

#### **4.4 Non-inverting Amplifier**

This configuration amplifies the input signal V<sub>IN</sub> and the output signal V<sub>OUT</sub> is determined by R1 and R2 as shown in Figure 4.3 Noninverting Amplifier on page 18. The  $V_{IN}$  is connected to the non-inverting input and R2/R1 = 1 in this example.

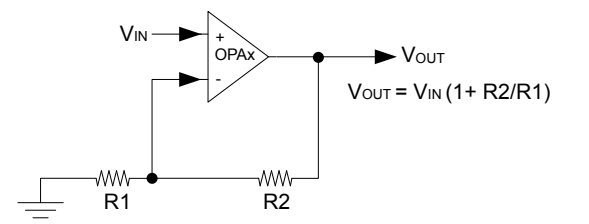

#### **Figure 4.3. Non-inverting Amplifier**

The opaNonInvertAmp() function in opamp.c is used to configure the non-inverting amplifier.

```
void opaNonInvertAmp(OPAMP_TypeDef opaSelect, // OPAx - OPA0/1/2/3
                  OPAMP_PosSel_TypeDef posInput, // VIN
                 OPAMP_ResSel_TypeDef resLadderRatio, // R2/R1 OPAMP_OutMode_TypeDef opaOutput, // VOUT
                 uint32_t altOutMask) \frac{1}{2} // Enable bit mask if VOUT is alternate o/p
```
Example of opaNonInvertAmp() usage on SLSTK3701A:

opaNonInvertAmp(OPA0, opaPosSelAPORT3XCH10, opaResSelR2eqR1, opaOutModeAPORT4YCH12, 0);

Press "c" to run this example and the device stays in EM3.

Non-inverting amplifier at EM3 Reset the STK/WSTK to select another example

#### **Table 4.3. Starter Kit/Radio Board for Non-inverting Amplifier Example**

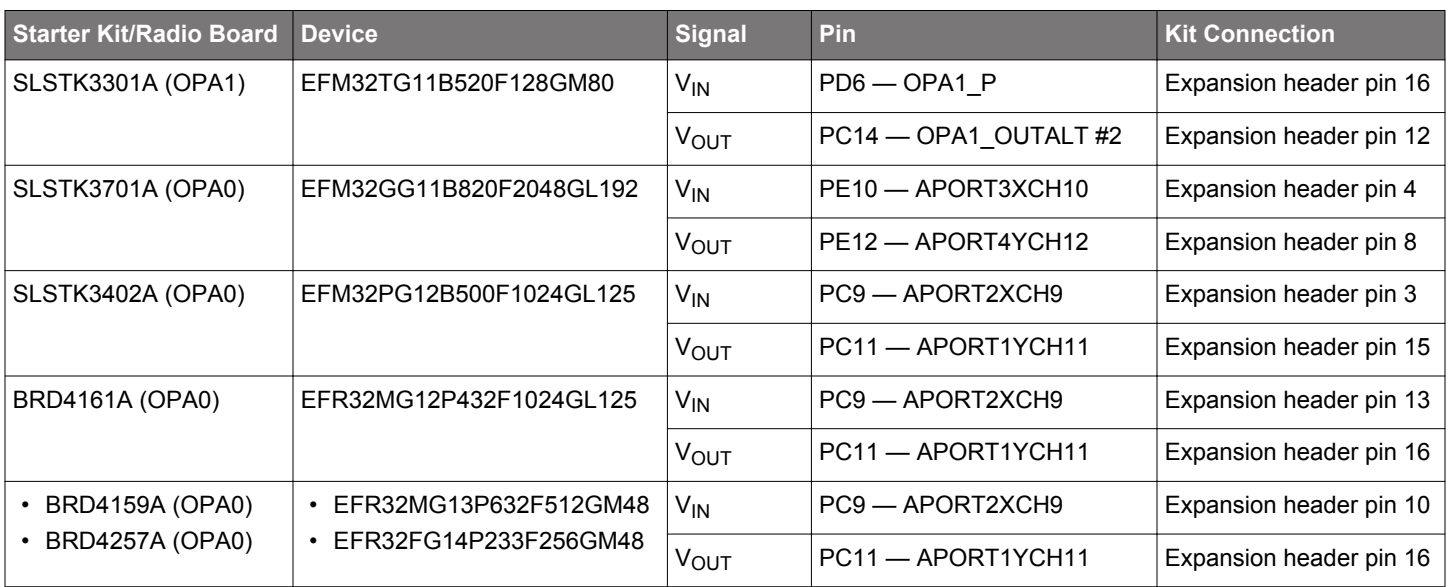

#### **4.5 Inverting Amplifier**

This configuration inverts the input signal  $V_{\text{IN}}$  around the POS signal applied to the positive input as shown in Figure 4.4 Inverting Amplifier on page 19. The ratio R2/R1 determines the inverting gain and unity gain is achieved when R2/R1 = 1. This example uses  $R2/R1 = 1$  and  $V_{OUT} = 2POS - V_{IN}$ .

The value of POS usually equals AVDD/2 on MCU Series 1, and Wireless SoC Series 1 devices, giving full range on the output.

This is exactly the same configuration as the non-inverting amplifier, except that  $V_{\text{IN}}$  is connected to the inverting input, and the noninverting input is connected to the POS reference.

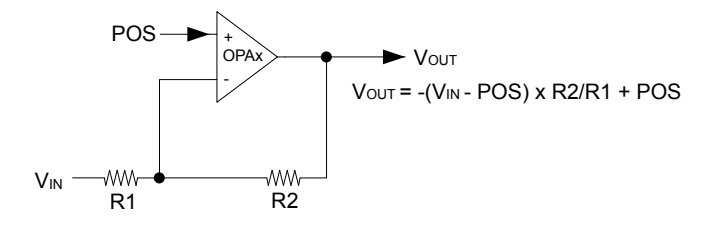

**Figure 4.4. Inverting Amplifier**

The  $\text{open}_P()$  function in  $\text{open}_P.c$  is used to configure the inverting amplifier.

```
void opaInvertAmp(OPAMP_TypeDef opaSelect, \frac{1}{2} // OPAx - OPA0/1/2/3
               OPAMP_ResInMux_TypeDef resInInput, // VIN
               OPAMP_PosSel_TypeDef posInput, // POS
               OPAMP_ResSel_TypeDef resLadderRatio, // R2/R1
               OPAMP_OutMode_TypeDef opaOutput, // VOUT
              uint32_t altOutMask) \frac{1}{2} // Enable bit mask if VOUT is alternate o/p
```
Example of opaInvertAmp() usage on SLSTK3701A:

opaInvertAmp(OPA0, opaResInMuxNegPad, opaPosSelAPORT3XCH10, opaResSelR2eqR1, opaOutModeAPORT4YCH12, 0);

Press "d" to run this example and the device stays in EM3.

```
Inverting amplifier at EM3
Reset the STK/WSTK to select another example
```
#### **Table 4.4. Starter Kit/Radio Board for Inverting Amplifier Example**

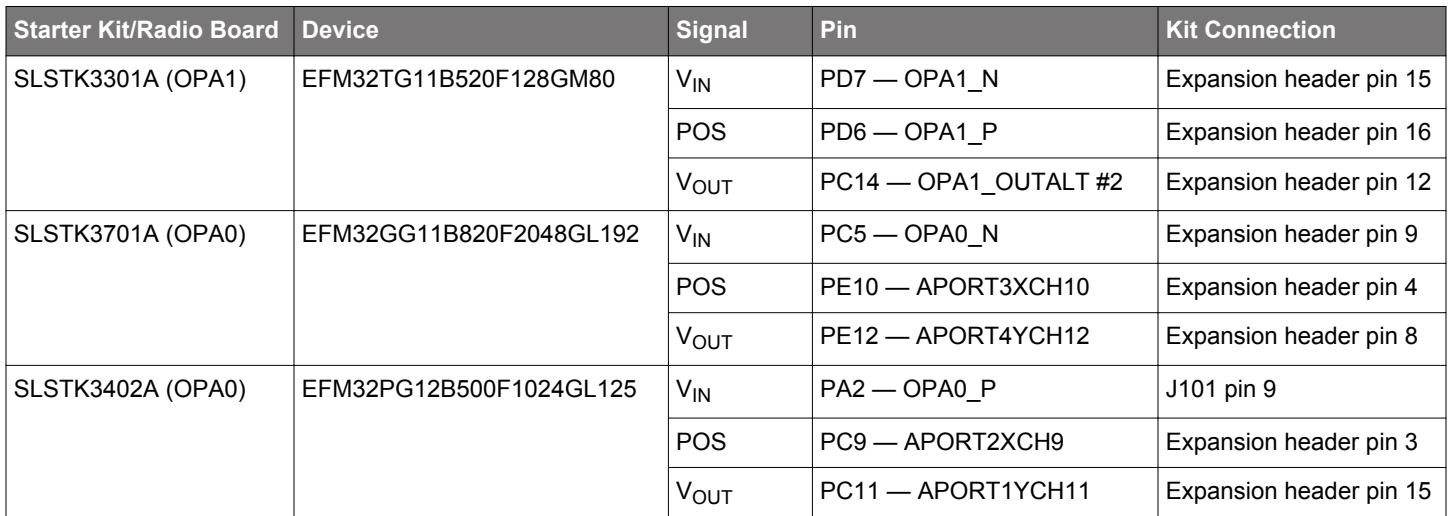

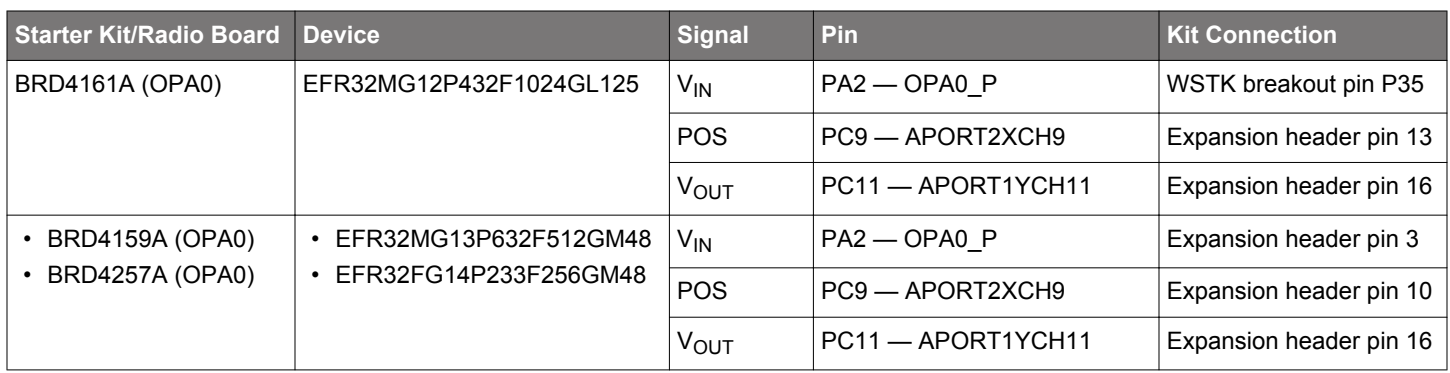

#### **4.6 Cascaded Non-inverting Amplifier**

This configuration chains up to four non-inverting amplifiers to create a higher overall gain. The output of OPA0 is routed to the noninverting input of OPA1. Similarly, the outputs of OPA1 and OPA2 are routed to the non-inverting inputs of OPA2 and OPA3. If one opamp can amplify the signal by a factor of F, then this cascaded configuration can amplify by a factor of  $F<sup>4</sup>$ . This example uses two stages cascaded non-inverting amplifier with R2/R1 = 1 for all resistor ladders ( $F = 2$ ).

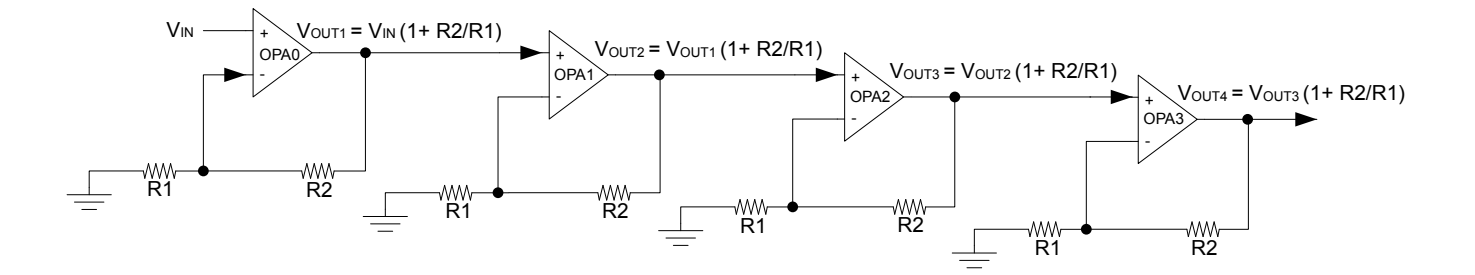

**Figure 4.5. Cascaded Non-inverting Amplifier**

The opaCascadeTwoNonInvertAmp() function in opamp.c is used to configure the two stages cascaded non-inverting amplifier.

```
void opaCascadeTwoNonInvertAmp(OPAMP_TypeDef firstStage, // OPA0/1/2
                              OPAMP_PosSel_TypeDef posInput0, // VIN
                              OPAMP_ResSel_TypeDef resSel0, // OPA0/1/2 R2/R1
                              OPAMP_ResSel_TypeDef resSel1, // OPA1/2/3 R2/R1
                              OPAMP_OutMode_TypeDef opaOutput, // VOUT2 
                              uint32_t altOutMask) // Enable bit mask if VOUT2 is alternate o/p
```
Example of opaCascadeTwoNonInvertAmp() usage on SLSTK3701A:

opaCascadeTwoNonInvertAmp(OPA0, opaPosSelAPORT3XCH10, opaResSelR2eqR1, opaResSelR2eqR1, opaOutModeAPORT4YCH12, 0);

The opaCascadeThreeNonInvertAmp() function in opamp.c is used to configure the three stages cascaded non-inverting amplifier.

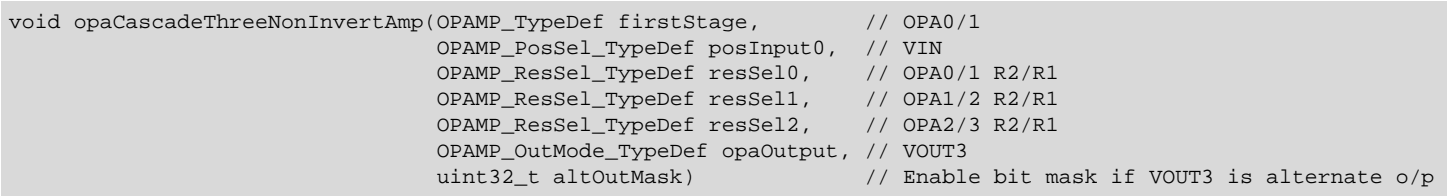

Example of opaCascadeThreeNonInvertAmp() usage:

```
opaCascadeThreeNonInvertAmp(OPA0, opaPosSelAPORT3XCH10, opaResSelR2eqR1, opaResSelR2eqR1, 
                             opaResSelR2eqR1, opaOutModeAPORT4YCH12, 0);
```
The opaCascadeFourNonInvertAmp() function in opamp.c is used to configure the four stages cascaded non-inverting amplifier.

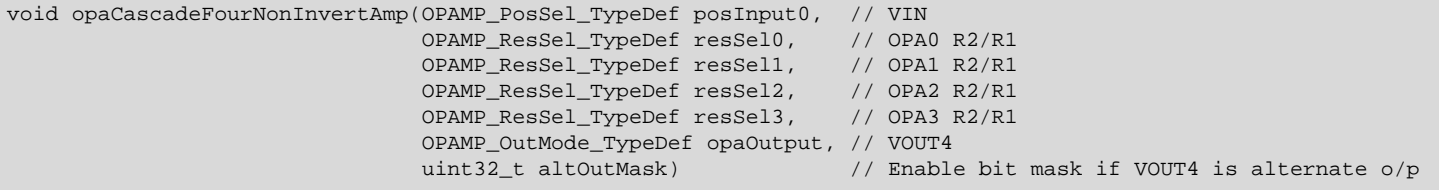

Example of opaCascadeFourNonInvertAmp() usage:

opaCascadeFourNonInvertAmp(opaPosSelAPORT3XCH10, opaResSelR2eqR1, opaResSelR2eqR1, opaResSelR2eqR1, opaResSelR2eqR1, opaOutModeAPORT4YCH12, 0);

Press "e" to run this example and the device stays in EM3.

Cascaded two non-inverting amplifier at EM3 Reset the STK/WSTK to select another example

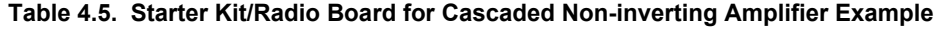

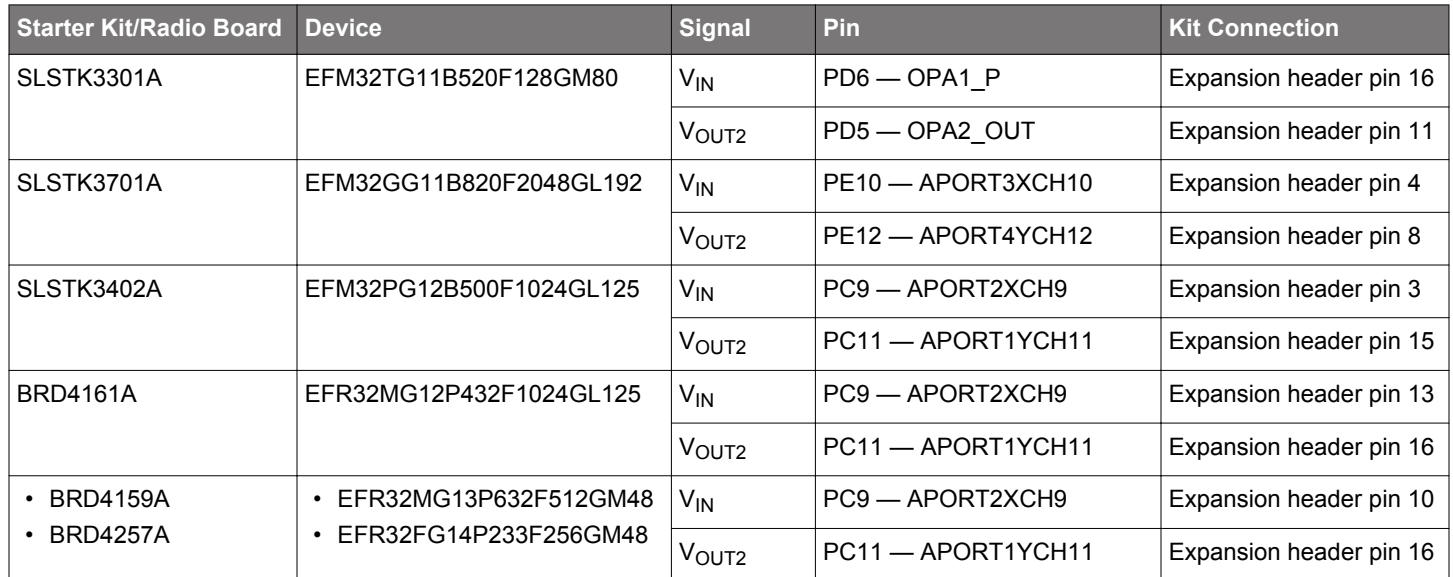

#### **4.7 Cascaded Inverting Amplifier**

This configuration consists of up to four inverting amplifiers put together to achieve higher accumulated gain. This example uses two stages cascaded inverting amplifier with R2/R1 = 1 for all resistor ladders.

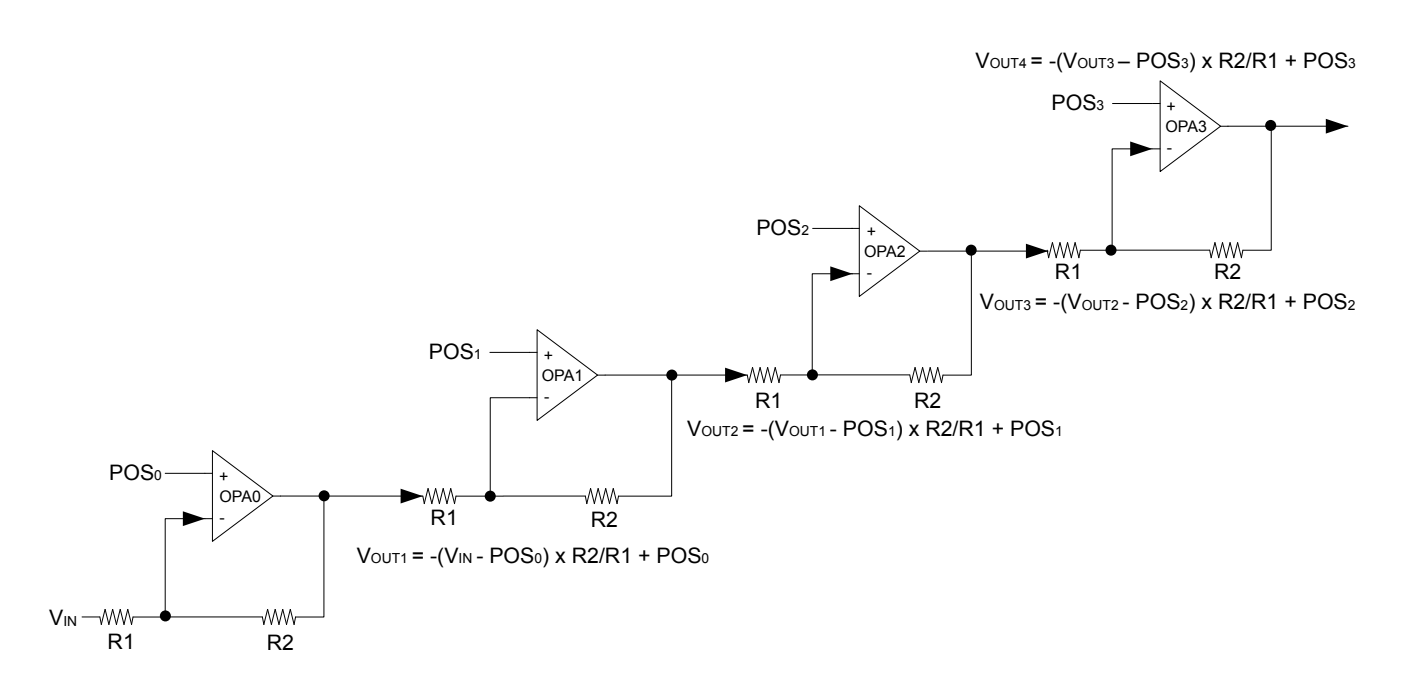

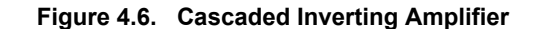

The opaCascadeTwoInvertAmp() function in opamp.c is used to configure the two stages cascaded inverting amplifier.

```
void opaCascadeTwoInvertAmp(OPAMP_TypeDef firstStage, // OPA0/1/2
                            OPAMP_ResInMux_TypeDef resInInput, // VIN<br>OPAMP_PosSel_TypeDef posInput0, // POS0
                            OPAMP_PosSel_TypeDef posInput0,
                             OPAMP_ResSel_TypeDef resSel0, // OPA0/1/2 R2/R1 
                            OPAMP_PosSel_TypeDef posInput1, // POS1
                            OPAMP_ResSel_TypeDef resSel1, // OPA1/2/3 R2/R1
                             OPAMP_OutMode_TypeDef opaOutput, // VOUT2
                             uint32_t altOutMask) // Enable bit mask if VOUT2 is alternate o/p
```
Example of opaCascadeTwoInvertAmp() usage on SLSTK3701A:

opaCascadeTwoInvertAmp(OPA0, opaResInMuxNegPad, opaPosSelAPORT3XCH10, opaResSelR2eqR1, opaPosSelAPORT4XCH11, opaResSelR2eqR1, opaOutModeAPORT4YCH12, 0);

The opaCascadeThreeInvertAmp() function in opamp.c is used to configure the three stages cascaded inverting amplifier.

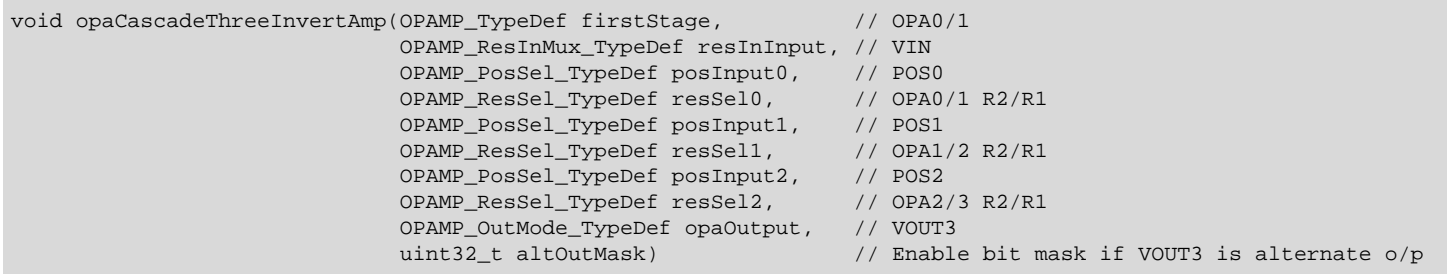

Example of opaCascadeThreeInvertAmp() usage:

opaCascadeThreeInvertAmp(OPA0, opaResInMuxNegPad, opaPosSelAPORT3XCH8, opaResSelR2eqR1, opaPosSelAPORT4XCH9, opaResSelR2eqR1, opaPosSelAPORT1XCH12, opaResSelR2eqR1, opaOutModeAPORT1YCH13, 0);

The opaCascadeFourInvertAmp() function in opamp.c is used to configure the four stages cascaded inverting amplifier.

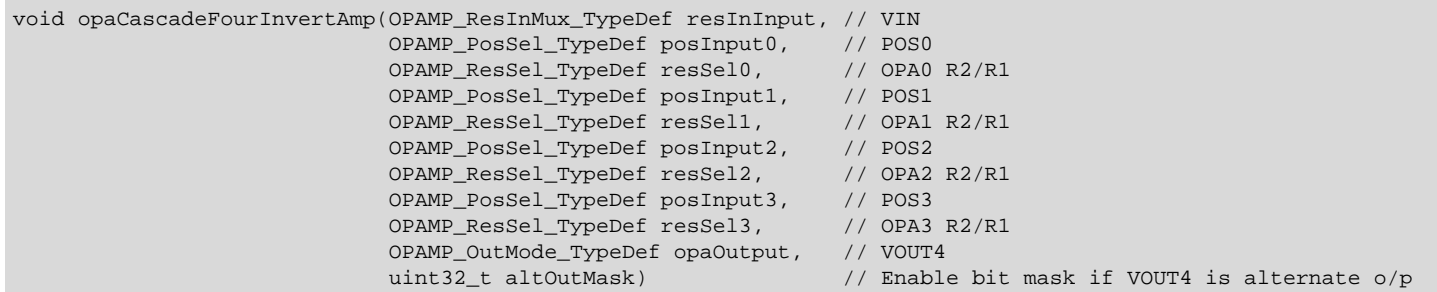

Example of opaCascadeFourInvertAmp() usage:

```
opaCascadeFourInvertAmp(opaResInMuxNegPad, opaPosSelAPORT3XCH8, opaResSelR2eqR1, opaPosSelAPORT4XCH9,
                         opaResSelR2eqR1, opaPosSelAPORT1XCH12, opaResSelR2eqR1, opaPosSelAPORT2XCH13,
                         opaResSelR2eqR1, opaOutModeAPORT4YCH12, 0);
```
Press "f" to run this example and the device stays in EM3.

Cascaded two inverting amplifier at EM3 Reset the STK/WSTK to select another example

#### **Table 4.6. Starter Kit/Radio Board for Cascaded Inverting Amplifier Example**

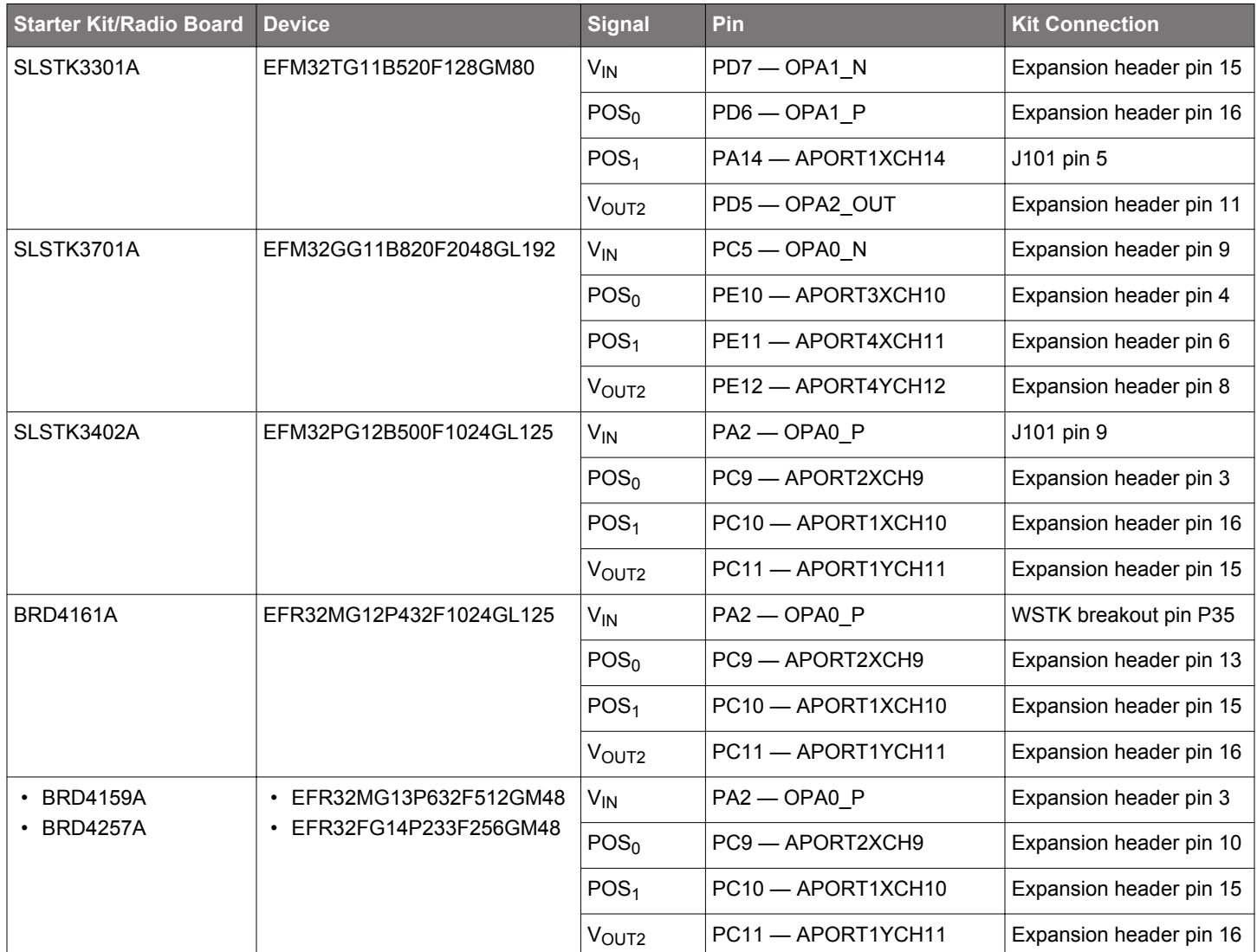

#### **4.8 Two Opamp Differential Amplifier**

This configuration uses two opamps to output the weighted difference between the two inputs as shown in Figure 4.7 Two Opamp Differential Amplifier on page 25. The result is given as a differential output,  $V_{\text{DIFF}}$ , between the two output pins  $V_{\text{OUT}}$  and  $V_2$ . The first opamp is just used as a voltage follower, and the feedback in the second opamp is enabled. This example uses R2/R1 = 1 so V<sub>DIFF</sub> =  $(V_2 - V_1)$ .

As the Figure 4.7 Two Opamp Differential Amplifier on page 25 shows, it is possible to use OPA0 and OPA1, or OPA1 and OPA2, or OPA2 and OPA3 to set up this configuration.

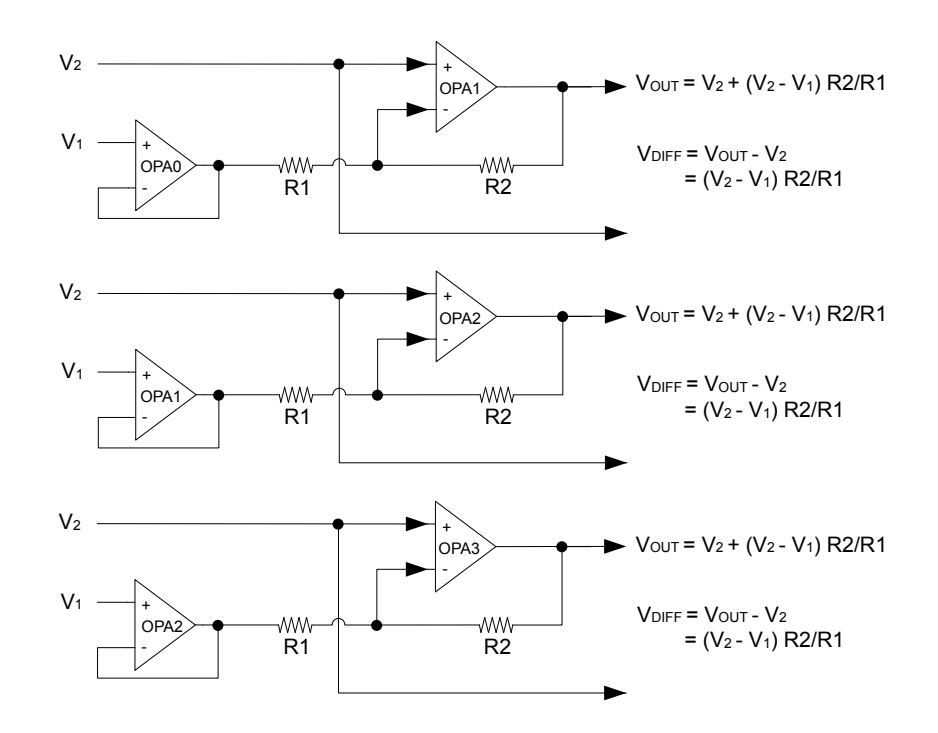

**Figure 4.7. Two Opamp Differential Amplifier**

The  $\text{oparwoDiffAmp}()$  function in  $\text{opamp.c}$  is used to configure the two opamp differential amplifier.

```
void opaTwoDiffAmp(OPAMP_TypeDef firstStage, \frac{1}{2} // OPA0/1/2
                    OPAMP_PosSel_TypeDef posInput0, // V1<br>OPAMP_PosSel_TypeDef posInput1, // V2
                    OPAMP_PosSel_TypeDef posInput1,
                     OPAMP_ResSel_TypeDef resSel1, // OPA1/2/3 R2/R1
                     OPAMP_OutMode_TypeDef opaOutput, // VOUT 
                     uint32_t altOutMask) // Enable bit mask if VOUT is alternate o/p
```
Example of opaTwoDiffAmp() usage on SLSTK3701A:

```
opaTwoDiffAmp(OPA0, opaPosSelAPORT3XCH10, opaPosSelAPORT4XCH11, opaResSelR2eqR1, opaOutModeAPORT4YCH12, 0);
```
Press "g" to run this example and the device stays in EM3.

Two OPA differential amplifier at EM3 Reset the STK/WSTK to select another example

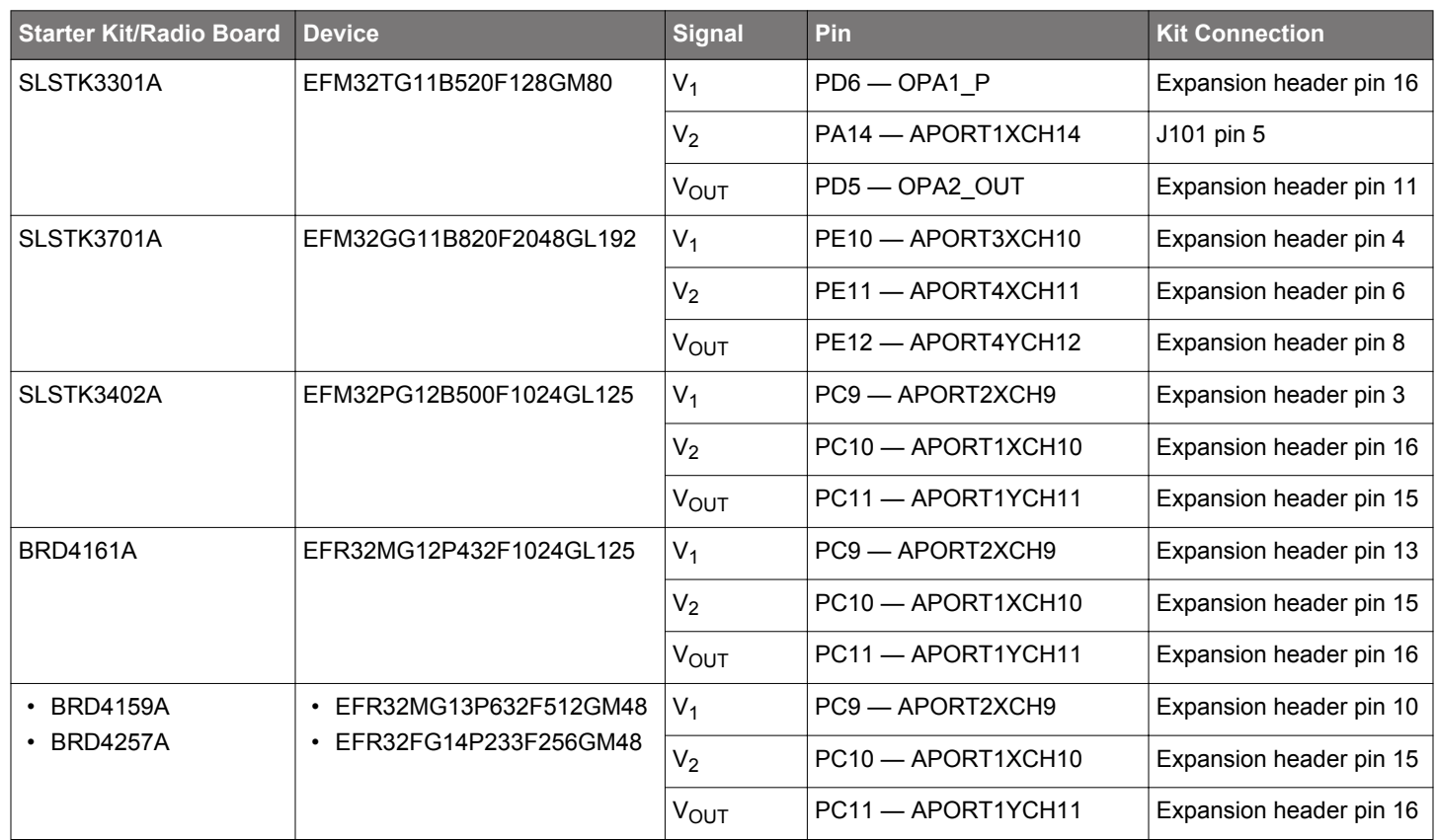

## **Table 4.7. Starter Kit/Radio Board for Two Opamp Differential Amplifier Example**

#### **4.9 Opamp as ACMP Input Front-end**

The OPA0 and OPA1 can route their outputs directly to ACMPn positive or negative input as shown in Figure 4.8 ACMP Input Frontend on page 27. The opamp output selection is done by POSSEL and NEGSEL bitfields in ACMPn\_INPUTSEL register. The ACMPn can use opamps as its input front-end. When OPA0/1 is used as the VDACn output stage, the VDACn can also route its output VDACn\_OUT0/1 to the ACMPn input. The OPA2 and OPA3 do not have such direct connection path.

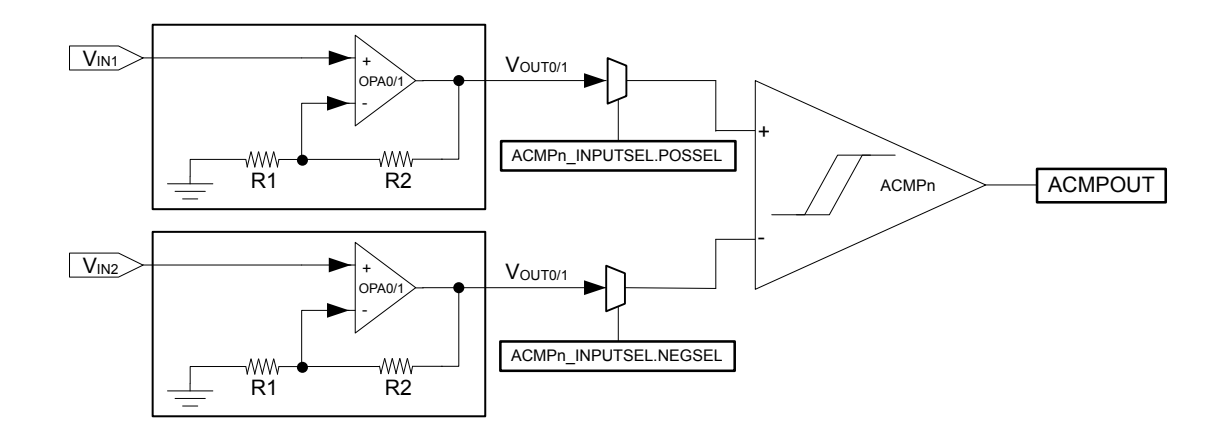

**Figure 4.8. ACMP Input Front-end**

The initAcmp() function in  $_{{\sf opamp}$ -acmp.c routes the OPA0 output (V<sub>OUT0</sub>) to ACMP0 positive input and OPA1 output (V<sub>OUT1</sub>) to ACMP0 negative input. This example configures OPA0 and OPA1 as non-inverting amplifier with R2/R1 = 1/3.

Press "h" to run this example. The device stays in EM3 and wakes up with the ACMP falling edge interrupt (V<sub>OUT0</sub> drops below V<sub>OUT1</sub>).

OPA as ACMP input front-end at EM3 Reset the STK/WSTK to select another example

Device wakes up by ACMP falling edge interrupt Reset the STK/WSTK to select another example

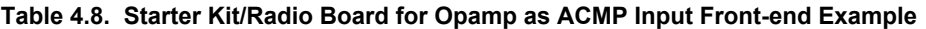

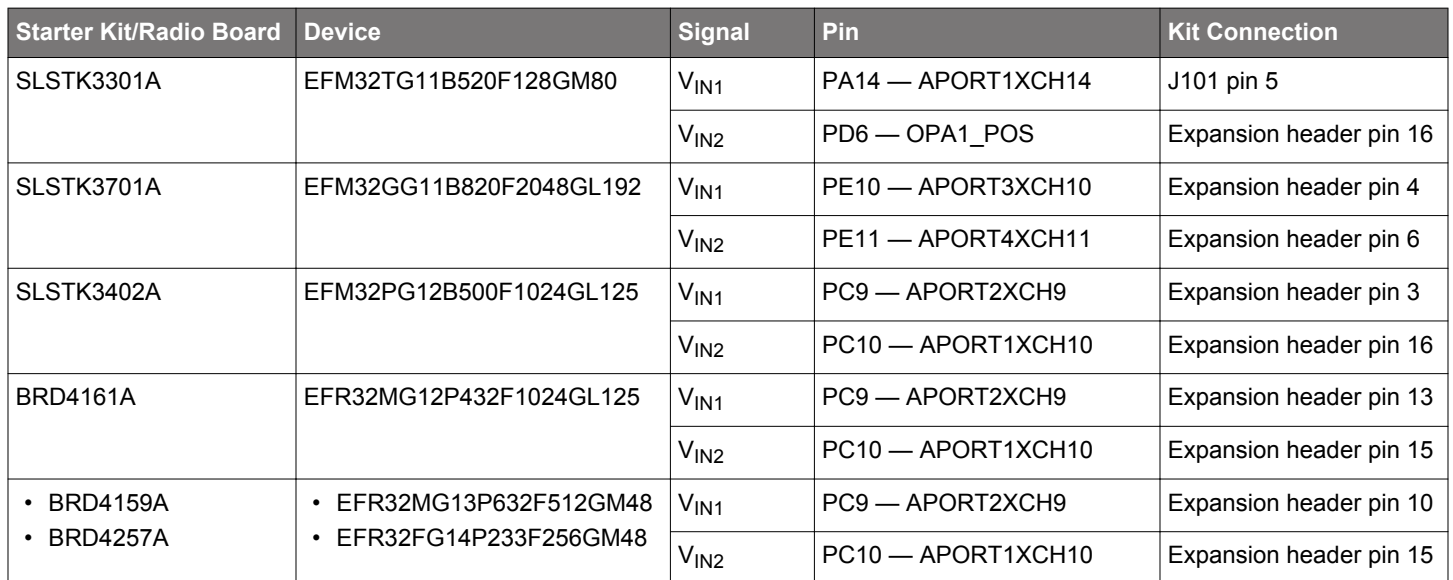

#### **4.10 Opamp as ADC Input Front-end**

All opamps can route their outputs directly to the ADCn input as shown in Figure 4.9 ADC Input Front-end on page 28. The opamp output selection is done by POSSEL bitfield in ADCn\_SINGLECTRL register. The ADCn can use opamps as its input front-end. When OPA0/1 is used as the VDACn output stage, the VDACn can also route its output VDACn\_OUT0/1 to the ADCn input.

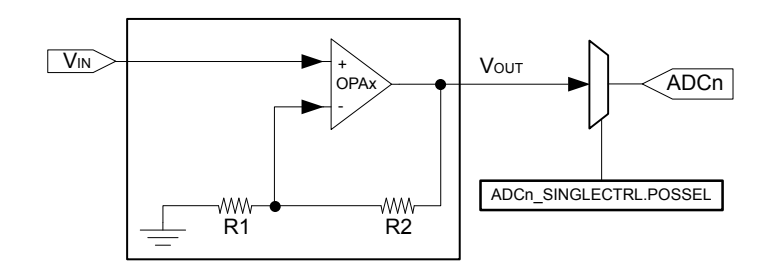

#### **Figure 4.9. ADC Input Front-end**

This example configures OPA0 as non-inverting amplifier with R2/R1 = 1/3. The initOpaPrs() function in opamp.c is used to configure the opamp PRS mode, input channel, out mode, and output channel (see [3.8 Enable Source and PRS Output\)](#page-11-0).

```
void initOpaPrs(OPAMP_TypeDef opaSelect, \frac{1}{2} // OPAx - OPA0/1/2/3
              OPAMP_PrsMode_TypeDef opaPrsMode, \vert/ PULSED or TIMED mode
               OPAMP_PrsSel_TypeDef opaPrsInCh, // PRS input channel
               OPAMP_PrsOut_TypeDef opaPrsOut, // WARM or OUTVALID output to PRS
               uint32_t opaPrsOutCh) // PRS output channel
```
Example of initOpaPrs() usage on OPA0:

```
initOpaPrs(OPA0, opaPrsModeTimed, opaPrsSelCh1, opaPrsOutOutValid, 2);
```
The OPA0 PRS configurations for this example are listed below.

- PRS enable mode TIMED
- PRS input channel 1 (from LETIMER0)
- PRS output mode OUTVALID
- PRS output channel 2 (to ADC0)

This example configures the LETIMER0 as a PRS producer (initLetimer() in opamp\_adc.c) to enable the OPA0 at 16 Hz. The ADC single conversion (initAdc() in opamp\_adc.c) is triggered by OPA0 PRS output when the OPA0 output is valid (see [Figure 4.10 Tim](#page-28-0)[ing Diagram of PRS channels on page 29](#page-28-0)). The LDMA is set up to transfer (initLdma() in opamp\_adc.c) the ADC result from single conversion FIFO to RAM buffer in EM2 while the ADC continues with the next conversion.

The ADC0 configurations for this example are listed below.

- PRS input channel 2 (from OPA0)
- Reference AVDD
- Input  $V_{\text{OUT}}$  of OPA0 (single conversion)
- Single FIFO DVL# 3 (four samples to generate DMA request)
- ADC CLK 4 MHz AUXHFRCO in ASYNC mode for EM2 operation
- adc\_clk\_sar 1 MHz (PRESC in ADCn\_CTRL register = 3) in ASYNC mode
- ADC acquisition time 1 adc clk sar cycle
- ADC conversion resolution 12-bit
- ADC sampling frequency 16 Hz (triggers by OPA0 PRS in EM2)
- ADC DMA request ADC SINGLE request (REQ)

The timing diagram of the PRS channels is shown in [Figure 4.10 Timing Diagram of PRS channels on page 29.](#page-28-0)

<span id="page-28-0"></span>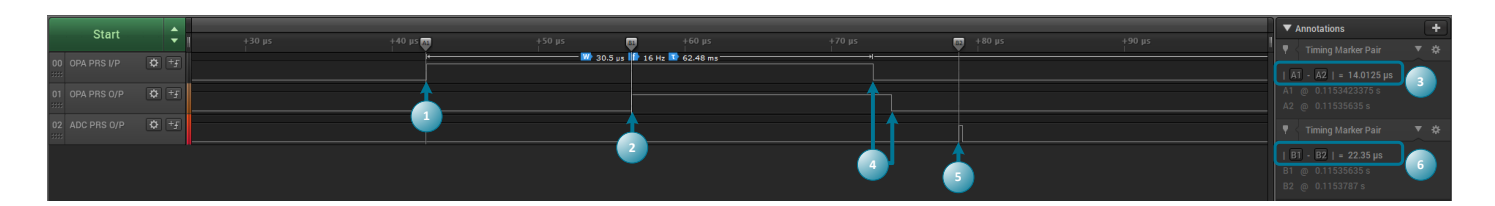

**Figure 4.10. Timing Diagram of PRS channels**

- 1. The LETIMER0 PRS output goes high (pulse width is about 30.5 µs one LFXO or LFRCO cycle) to enable OPA0
- 2. The OPA0 PRS output goes high to trigger ADC conversion when OPA0 output is valid (PRS output mode = OUTVALID)
- 3. The time (A1 A2) between positive edges of LETIMER0 PRS and OPA0 PRS pulses, which is equal to STARTDLY + WARMUP-TIME + SETTLETIME (see [3.7 Timing\)](#page-10-0)
- 4. The LETIMER0 PRS output goes low to disable OPA0 (PRS enable mode = TIMED)
- 5. The ADC0 PRS output goes high (pulse width is about 0.25 μs one ADC\_CLK cycle) to signal end of ADC single conversion
- 6. The time (B1 B2) between positive edges of OPA0 PRS and ADC0 PRS pulses

```
B1 - B2 = ADC request a wakeup to start of the peripheral clocks + 4 MHz AUXHFRCO start-up time
               + ADC warm-up time + ADC acquisition time + (ADC conversion resolution + 1) x T<sub>adc_clk</sub> sar
            = 2 \text{ }\mu\text{s} + 2.5 \text{ }\mu\text{s} + 5 \text{ }\mu\text{s} + 1 \text{ }\mu\text{s} + (12 + 1) \text{ }\times\text{1 }\mu\text{s}= 23.5 \text{ }\mu\text{s}
```
**Note:** The ADC acquisition phase must complete before the opamp is disabled.

Press "i" to run this example. The device stays in EM2 and wakes up with the LDMA DONE (16 samples — one second) interrupt to print out the latest ADC input voltage on the host computer.

```
OPA as ADC input front-end at EM2
Reset the STK/WSTK to select another example
ADC input voltage: 2076 mV
Reset the STK/WSTK to select another example
```
The average current consumption (measured by Energy Profiler in Simplicity Studio) of this example on SLSTK3402A is about 22.14 µA as shown in Figure 4.11 Current Consumption with ADC Triggered by OPA PRS on page 29.

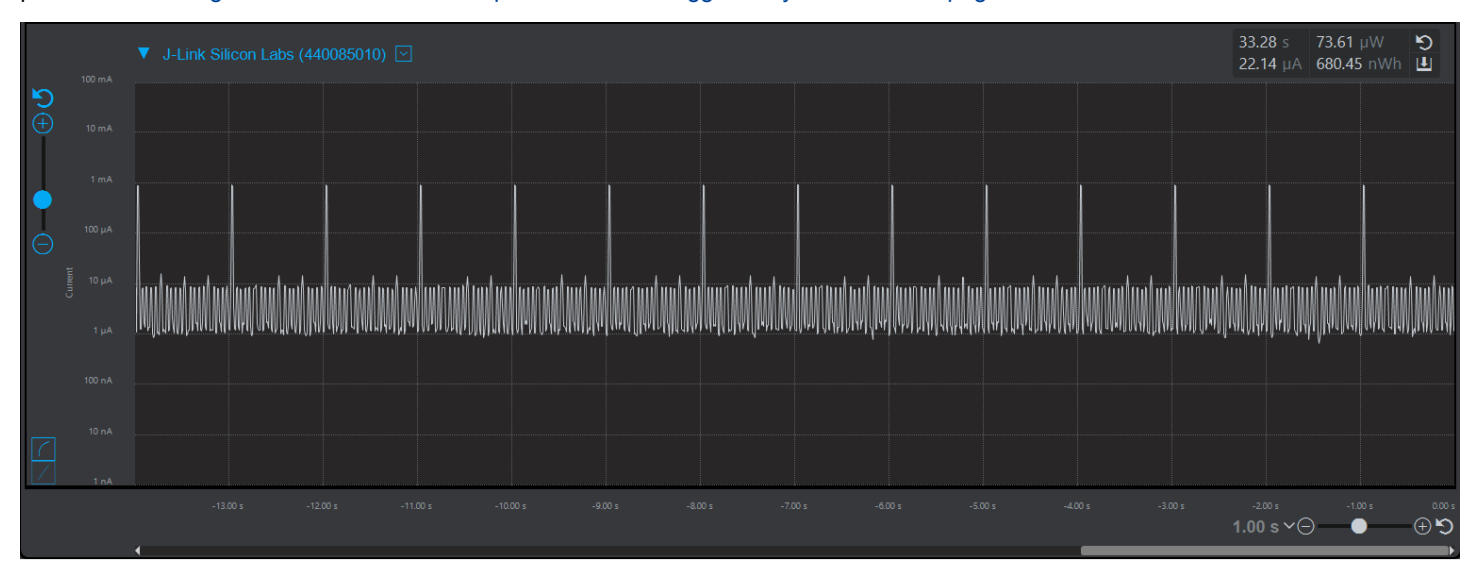

**Figure 4.11. Current Consumption with ADC Triggered by OPA PRS**

The LETIMER0 PRS output can directly trigger the ADC by keeping OPA0 active (set the USE\_OPA\_PRS define in opamp\_adc.h to 0) and the average current consumption on SLSTK3402A will increase to about 115.81 µA as shown in [Figure 4.12 Current Consumption](#page-29-0) [with ADC Triggered by LETIMER0 PRS on page 30.](#page-29-0)

<span id="page-29-0"></span>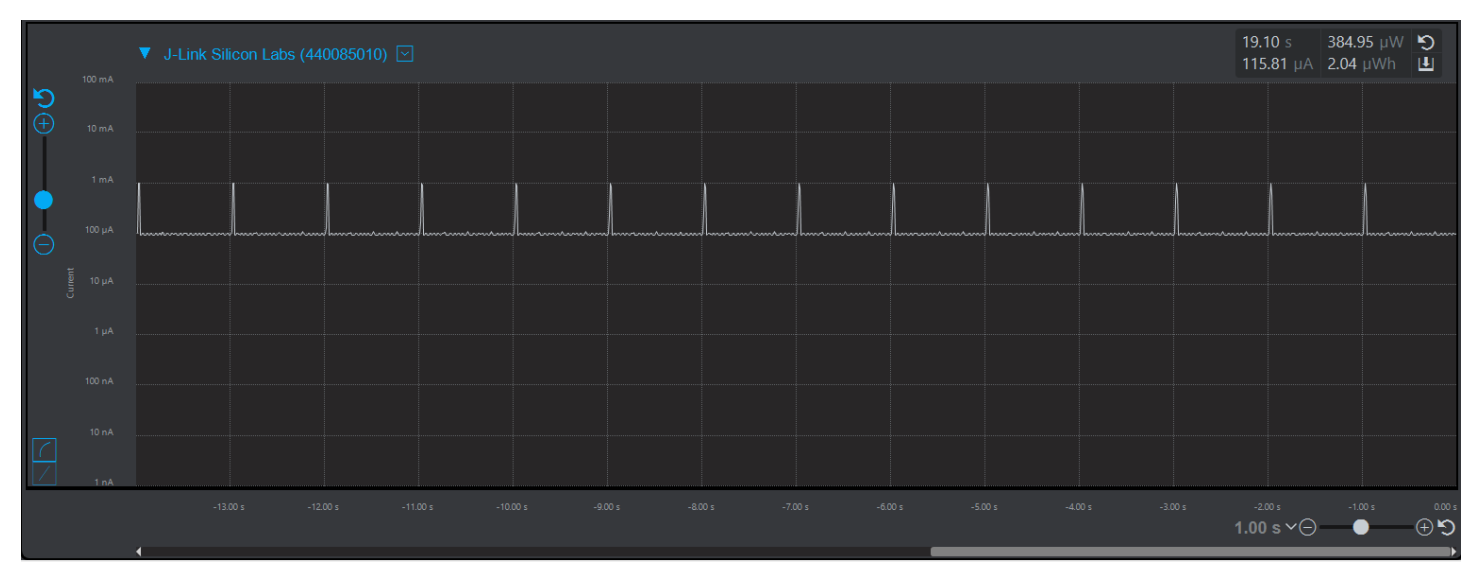

**Figure 4.12. Current Consumption with ADC Triggered by LETIMER0 PRS**

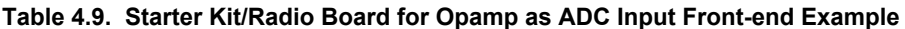

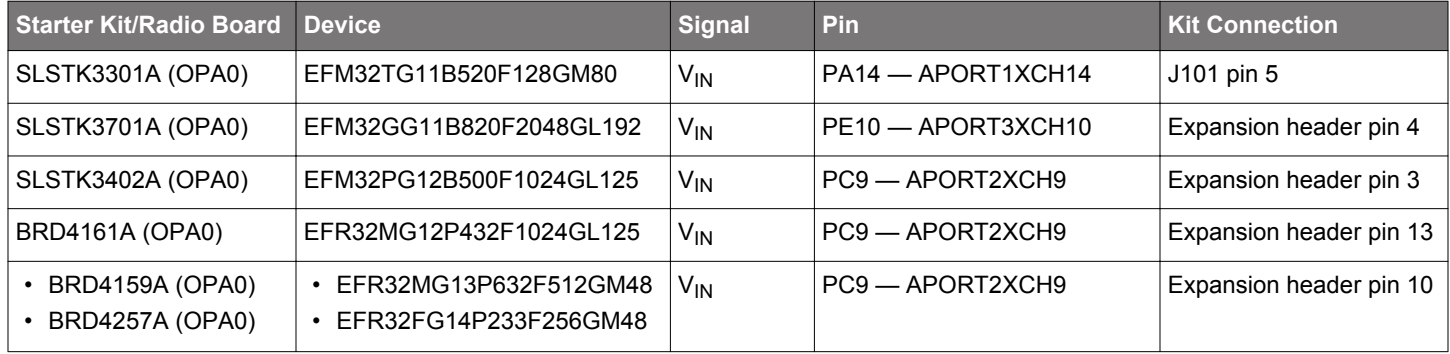

#### <span id="page-30-0"></span>**4.11 Three Opamp Differential Amplifier**

This configuration must use OPA0, OPA1, and OPA2. OPA0 and OPA1 are just used as voltage followers, and their outputs are routed to the non-inverting and inverting input of OPA2. Negative feedback is enabled in OPA2, and the non-inverting input uses the OPA0 resistor ladder. The OPA0 resistor ladder input is connected to ground. See figure Figure 4.13 Three Opamp Differential Amplifier on page 31 for an overview.

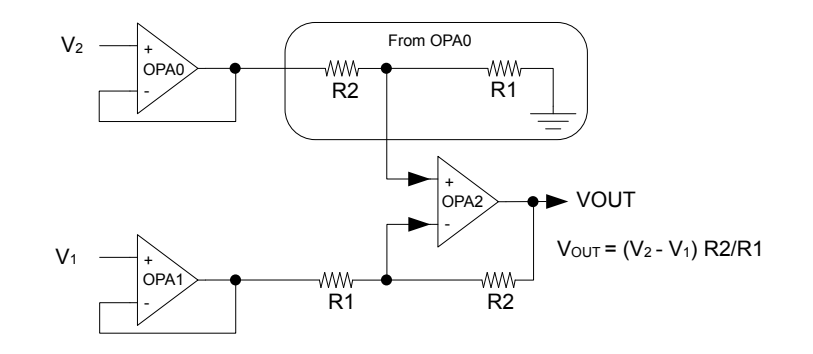

**Figure 4.13. Three Opamp Differential Amplifier**

There are limited gain selections available when R2 in OPA0 matches with R1 in OPA2, and R1 in OPA0 matches with R2 in OPA2. The available configurations can be found in Table 4.10 Three Opamp Differential Amplifier Gain Programming on page 31. This example uses R2 = 3 x R1 for OPA0 RESSEL and R2 =  $1/3$  x R1 for OPA2SEL so  $V_{\text{OUT}} = (V_2 - V_1)$  x  $1/3$ .

#### **Table 4.10. Three Opamp Differential Amplifier Gain Programming**

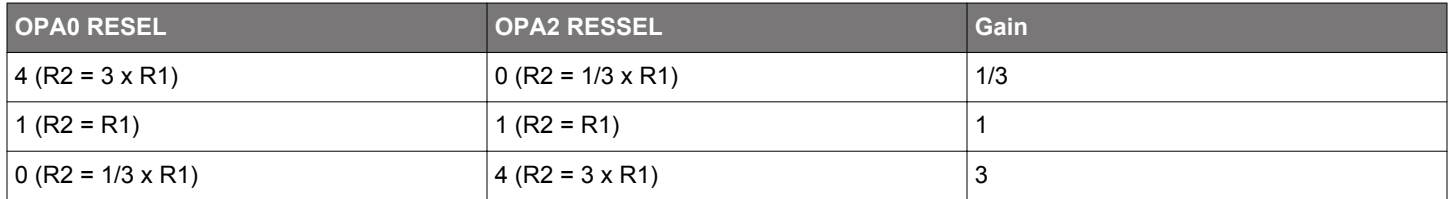

The opaThreeDiffAmp() function in opamp.c is used to configure the three opamp differential amplifier.

```
void opaThreeDiffAmp(OPAMP_PosSel_TypeDef posInput0, // V2
                    OPAMP_PosSel_TypeDef posInput1, // V1
                    OPAMP_ResSel_TypeDef resSel0, // OPA0 R2/R1
                    OPAMP_ResSel_TypeDef resSel2, // OPA2 R2/R1
                    OPAMP_OutMode_TypeDef opaOutput, // VOUT 
                    uint32_t altOutMask) // Enable bit mask if VOUT is alternate o/p
```
Example of opaThreeDiffAmp() usage on SLSTK3701A:

```
opaThreeDiffAmp(opaPosSelAPORT3XCH10, opaPosSelAPORT4XCH11, opaResSelR2eq3R1, opaResSelR2eq0_33R1,
                 opaOutModeAPORT4YCH12, 0);
```
Press "j" to run this example and the device stays in EM3.

Three OPA differential amplifier at EM3 Reset the STK/WSTK to select another example

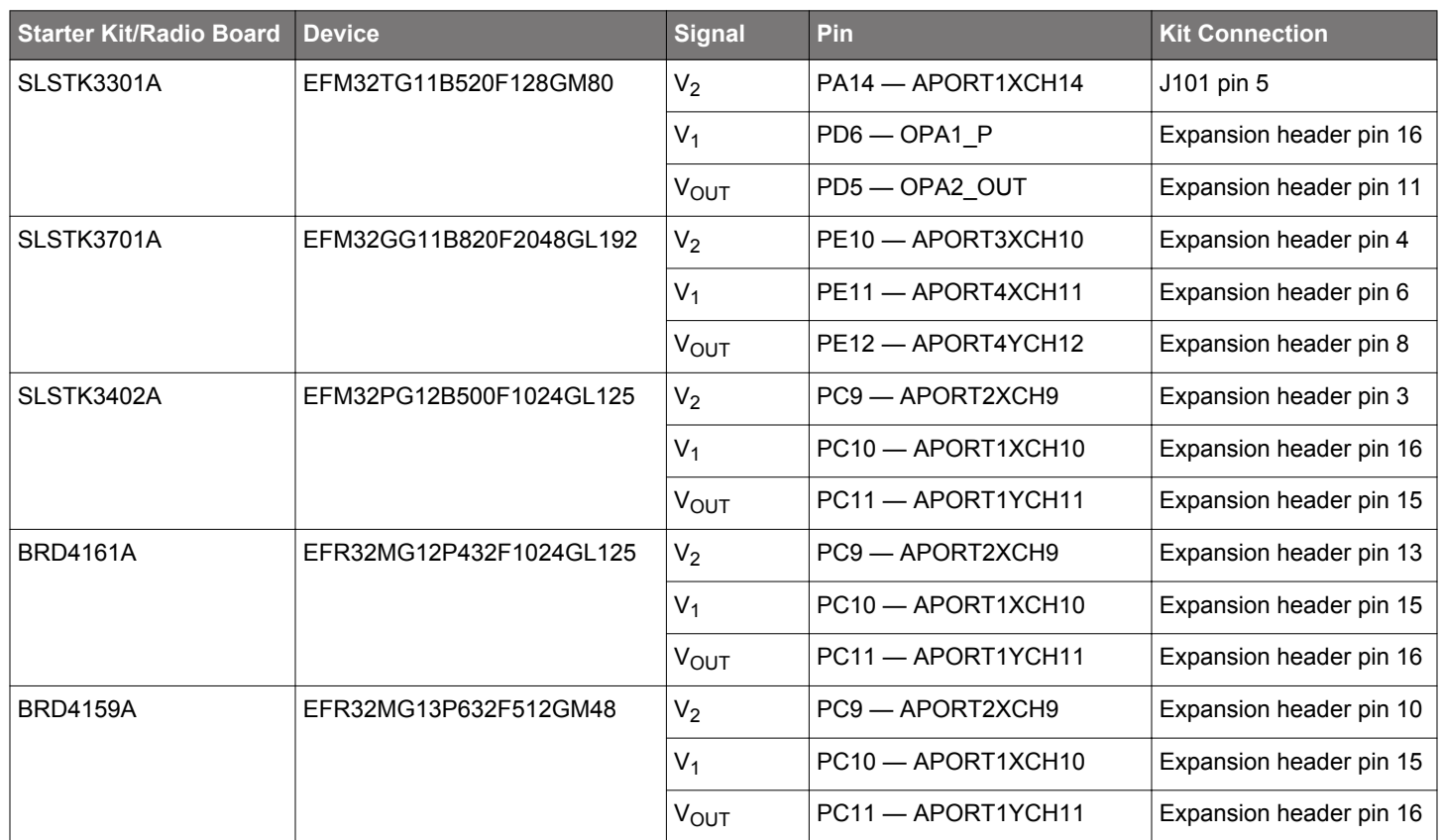

## **Table 4.11. Starter Kit/Radio Board for Three Opamp Differential Amplifier Example**

## **5. Revision History**

## **Revision 0.1**

August, 2019

• Initial Revision

Silicon Labs

# Simplicity Studio<sup>"4</sup>

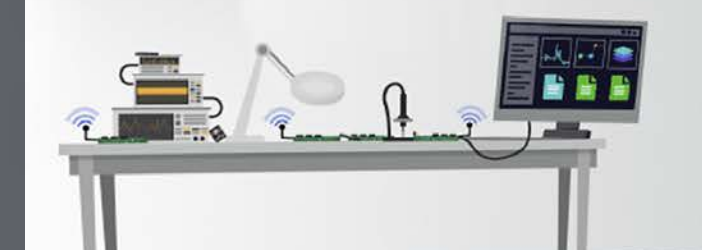

## **Simplicity Studio**

One-click access to MCU and wireless tools, documentation, software, source code libraries & more. Available for Windows, Mac and Linux!

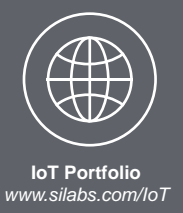

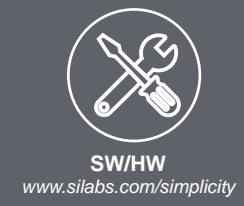

 $10$ **Quality** *www.silabs.com/quality*

**Support and Community** *community.silabs.com*

#### **Disclaimer**

Silicon Labs intends to provide customers with the latest, accurate, and in-depth documentation of all peripherals and modules available for system and software implementers using or intending to use the Silicon Labs products. Characterization data, available modules and peripherals, memory sizes and memory addresses refer to each specific device, and "Typical" parameters provided can and do vary in different applications. Application examples described herein are for illustrative purposes only. Silicon Labs reserves the right to make changes without further notice to the product information, specifications, and descriptions herein, and does not give warranties as to the accuracy or completeness of the included information. Without prior notification, Silicon Labs may update product firmware during the manufacturing process for security or reliability reasons. Such changes will not alter the specifications or the performance of the product. Silicon Labs shall have no liability for the consequences of use of the information supplied in this document. This document does not imply or expressly grant any license to design or fabricate any integrated circuits. The products are not designed or authorized to be used within any FDA Class III devices, applications for which FDA premarket approval is required or Life Support Systems without the specific written consent of Silicon Labs. A "Life Support System" is any product or system intended to support or sustain life and/or health, which, if it fails, can be reasonably expected to result in significant personal injury or death. Silicon Labs products are not designed or authorized for military applications. Silicon Labs products shall under no circumstances be used in weapons of mass destruction including (but not limited to) nuclear, biological or chemical weapons, or missiles capable of delivering such weapons. Silicon Labs disclaims all express and implied warranties and shall not be responsible or liable for any injuries or damages related to use of a Silicon Labs product in such unauthorized applications.

#### **Trademark Information**

Silicon Laboratories Inc.® , Silicon Laboratories®, Silicon Labs®, SiLabs® and the Silicon Labs logo®, Bluegiga®, Bluegiga Logo®, ClockBuilder®, CMEMS®, DSPLL®, EFM®, EFM32®, EFR, Ember®, Energy Micro, Energy Micro logo and combinations thereof, "the world's most energy friendly microcontrollers", Ember®, EZLink®, EZRadio®, EZRadioPRO®, Gecko®, Gecko OS, Gecko OS Studio, ISOmodem®, Precision32®, ProSLIC®, Simplicity Studio®, SiPHY®, Telegesis, the Telegesis Logo®, USBXpress® , Zentri, the Zentri logo and Zentri DMS, Z-Wave®, and others are trademarks or registered trademarks of Silicon Labs. ARM, CORTEX, Cortex-M3 and THUMB are trademarks or registered trademarks of ARM Holdings. Keil is a registered trademark of ARM Limited. Wi-Fi is a registered trademark of the Wi-Fi Alliance. All other products or brand names mentioned herein are trademarks of their respective holders.

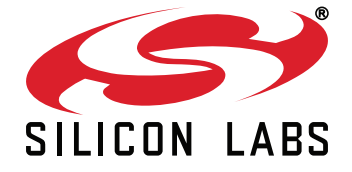

**Silicon Laboratories Inc. 400 West Cesar Chavez Austin, TX 78701 USA**

# **http://www.silabs.com**